# <span id="page-0-1"></span><span id="page-0-0"></span>**Guía de Usuario del Monitor de Pantalla Plana S1909WX de Dell™**

[Acerca del monitor](#page-1-0)

[Configurar el Monitor](#page-9-0)

[Usar el Monitor](#page-14-0)

[Resolución de Problemas](#page-24-0) 

**[Apéndice](#page-28-0)** 

# **Notas, Avisos y Atenciones**

**NOTA:** UNA NOTA indica información importante que le ayuda a utilizar mejor su equipo. Ø

**AVISO:** Un AVISO indica un daño potencial para el hardware o una pérdida de datos y le indica cómo evitar el problema.

**PRECAUCIÓN: Una ATENCIÓN indica que es posible provocar daños a la propiedad, a la persona o que se puede causar la muerte.**

**La información en este documento está sujeta a cambios sin previo aviso. © 2008 Dell Inc. Todos los derechos reservados.**

Queda terminantemente prohibida la reproducción en cualquiera de sus formas sin la autorización escrita de Dell Inc.**.**.

Marcas comerciales utilizadas en este texto: *Dell* y el logotipo de *Dell* son marcas comerciales de Dell Inc; *Microsoft, Windows* y *Windows NT* son marcas registradas de Microsoft Corporation; *Adobe* es una marca registrada de Adobe Systems Incorporated, que puede estar registrada en algunas jurisdicciones. *ENERGY STAR* es una marca registrada de la U.S. Environmental Protection Agency (EPA,Agencia de protección del medio ambiente en Estados Unidos). Como socio de ENERGY STAR, Dell Inc ha decidido que este producto cumpla los requisitos de ENERGY STAR en cuanto a la eficiencia energética. *EMC* es una marca registrada de EMC Corporation.

Es posible que aparezcan otros nombres comerciales en este documento referidos a entidades que reclaman sus marcas o nombres de sus productos. Dell Inc. rechaza cualquier responsabilidad sobre productos y marcas comerciales que no sean de su propiedad.

**Model S1909WXf**

**Agosto 2008 Rev. A00**

### <span id="page-1-0"></span>**Acerca del monitor**

**Manual del usuario del monitor de panel plano Dell™ S1909WX**

- <sup>O</sup> Contenidos de la caja
- [Características del producto](#page-1-0)
- Identificación de piezas y componentes
- [Especificaciones del monitor](#page-4-0)
- **O** [Capacidad plug and play](#page-5-0)
- [Política de píxel y calidad del monitor LCD](#page-5-0)
- Directrices de mantenimiento
- 

### **Contenidos de la caja**

Su monitor incluye todos los elementos siguientes. Asegúrese de que tiene todos los artículos y póngase en contacto con Dell si falta alguno.

**NOTA: Algunos componentes podrían ser opcionales y no enviarse con su monitor. Algunas funciones o medios podrían no estar disponibles en** Ø **algunos países.**

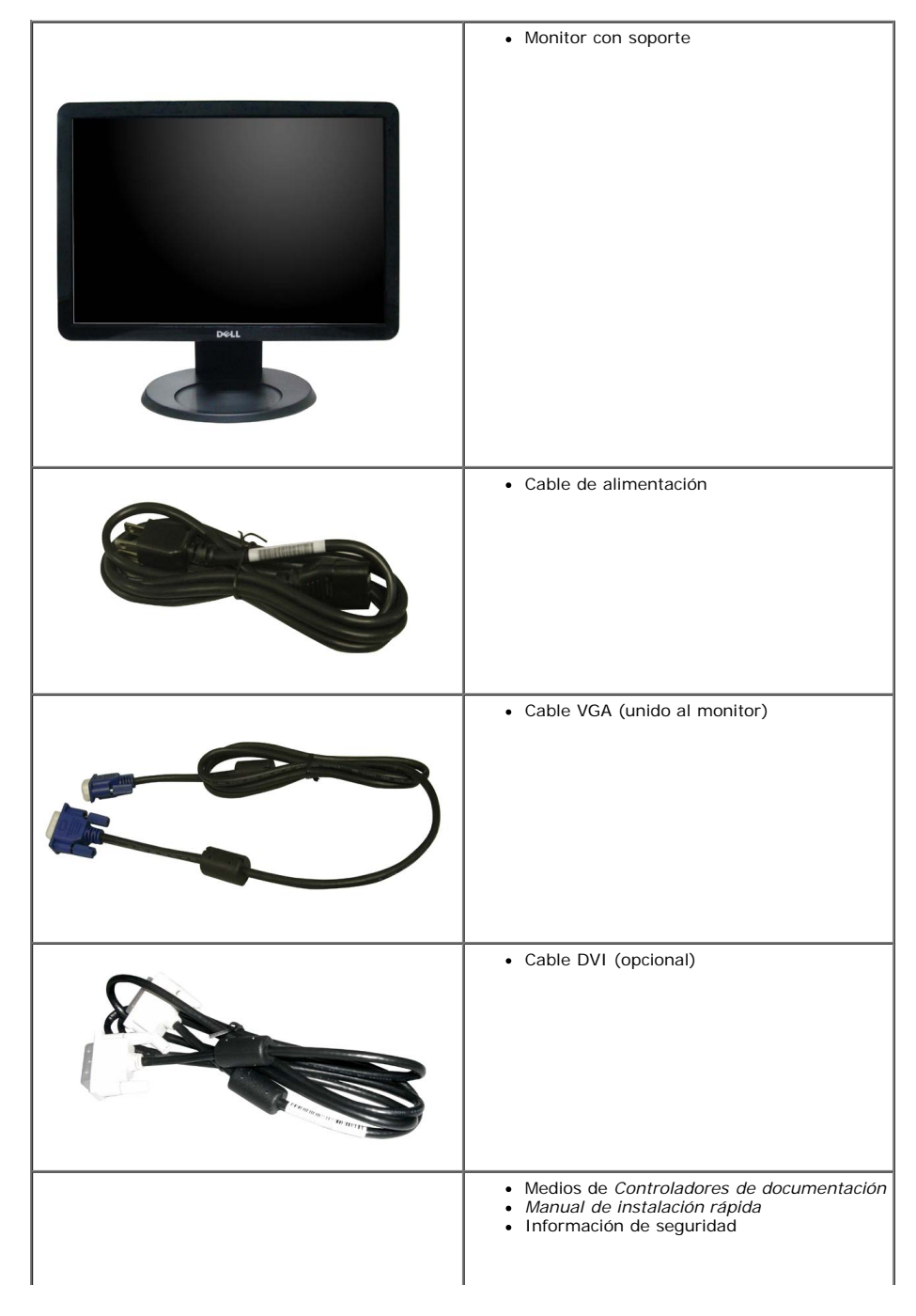

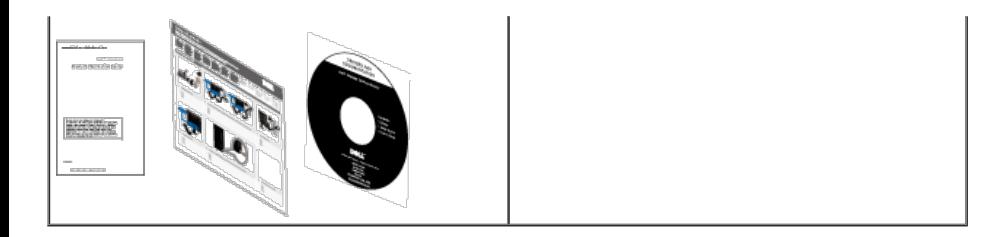

### **Características del producto**

El monitor de panel plano **S1909WX** tiene un panel de pantalla con matriz activa de transistores de película delgada (TFT) y cristal líquido (LCD). Las funciones del monitor incluyen:

¦ Área visible de 19 pulgadas (482,6mm).

- ¦ Resolución de 1440x900, compatible con pantalla completa para resoluciones menores.
- ¦ Amplio ángulo de visión sentado o de pie, o mientras se mueve de lado a lado.
- ¦ Capacidad de inclinación.
- ¦ Pedestal extraíble y orificios de montaje Video Electronics Standard Association (VESA) de 100mm para aumentar la flexibilidad de las soluciones de montaje.
- ¦ Funciones plug and play si son compatibles con el sistema.
- ¦ Ajustes con menú en pantalla (OSD) para facilitar la instalación y la optimización de la pantalla.
- ¦ Incluye programas y documentación con archivo de información (INF), archivo de coincidencia de color de imagen (ICM) y documentación de productos.
- ¦ Función de ahorro de energía compatible con ENERGY STAR®.

¦ Ranura de bloqueo de seguridad.

### **Identificación de piezas y componentes**

### **Vista frontal**

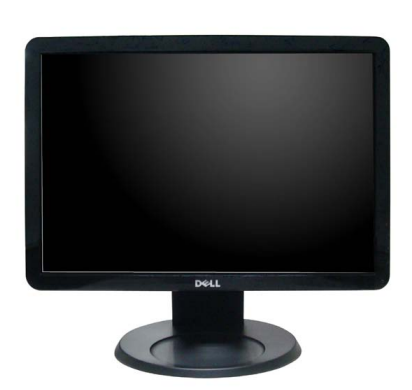

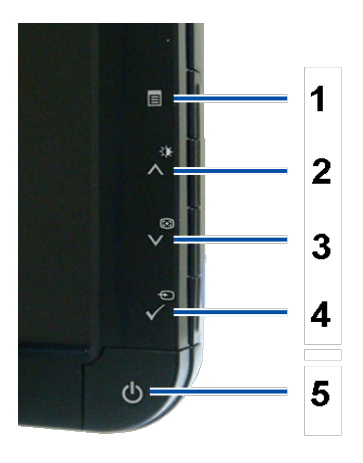

**1.** Botón de menú OSD

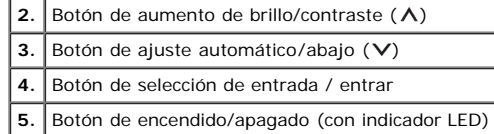

### **Vista trasera**

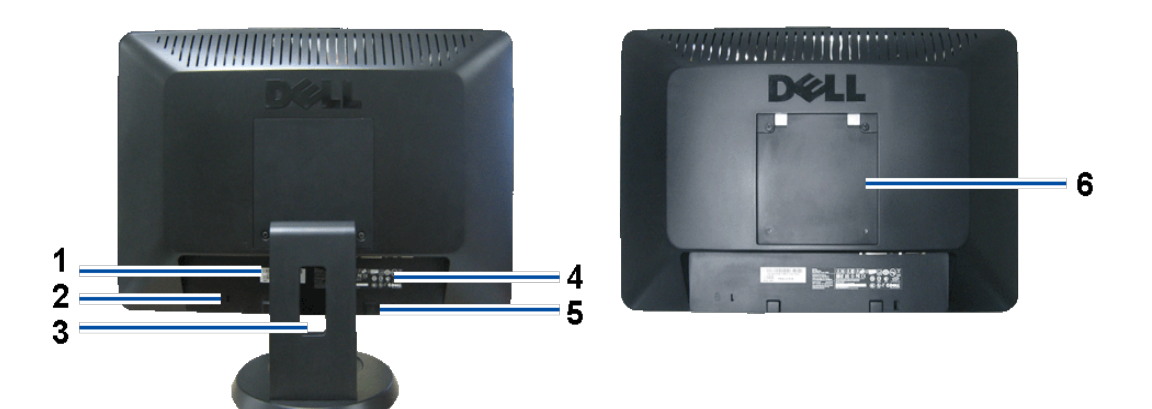

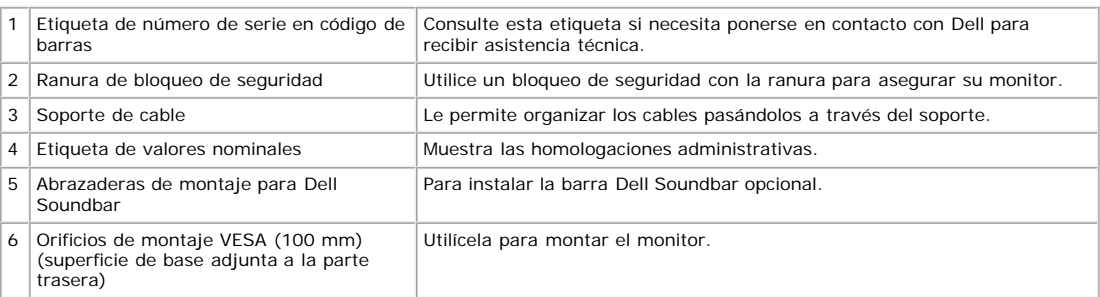

### **Vista anterior**

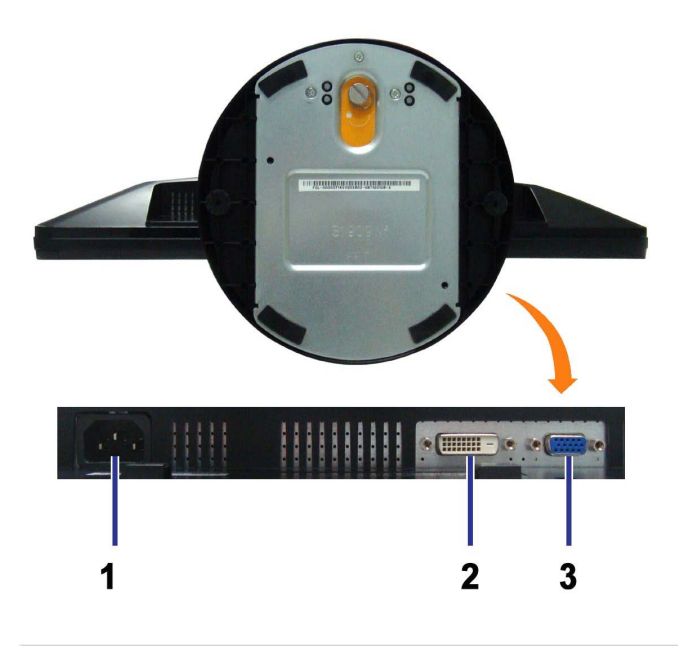

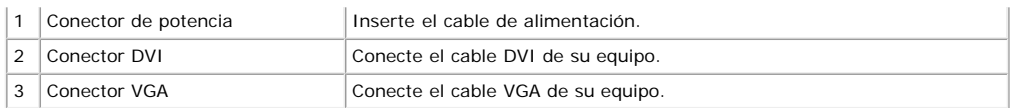

### **Vista lateral**

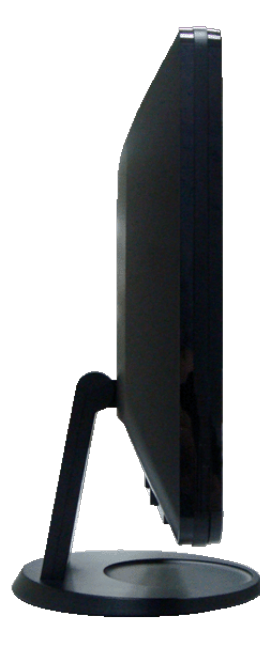

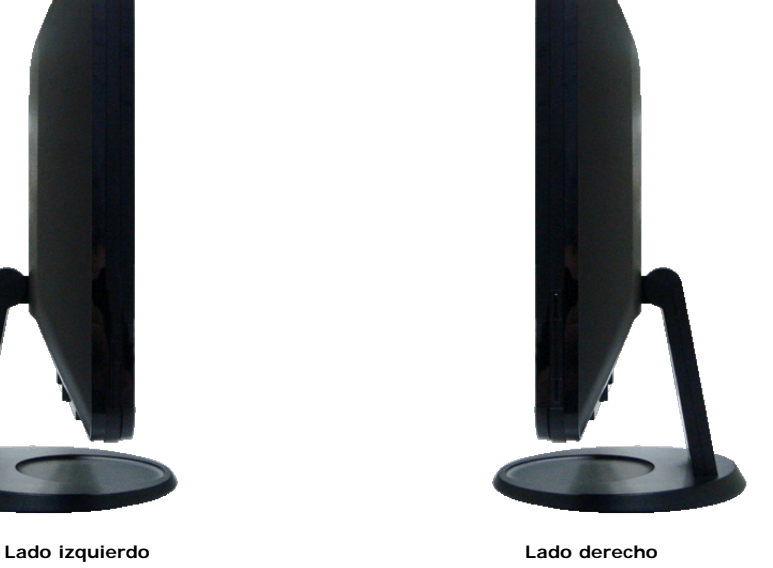

<span id="page-4-0"></span>**Especificaciones del monitor**

Las secciones siguientes le ofrecen información acerca de los distintos modos de administración de energía y asignación de terminales para los diferentes conectores del monitor.

### **Modos de gestión de la corriente**

Si ha instalado en su PC una tarjeta de gráficos o software de VESA compatible con DPM™, el monitor puede reducir automáticamente el consumo de energía cuando no lo use. Esto se denomina Modo de ahorro de energía. El monitor restaurará automáticamente su funcionamiento cuando el sistema detecte alguna entrada desde el teclado, el ratón o algún otro dispositivo de entrada. La tabla siguiente muestra el consumo de energía y la señalización de esta función de ahorro de energía automático:

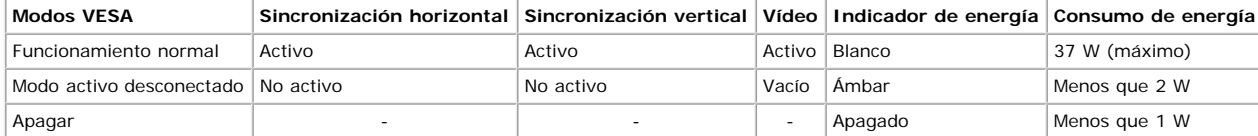

**NOTA:** El menú OSD sólo funcionará en el modo de funcionamiento normal. Si no, uno de los mensajes siguientes aparecerá cuando los botones menú o plus se pulsen en el modo Activo desconectado.

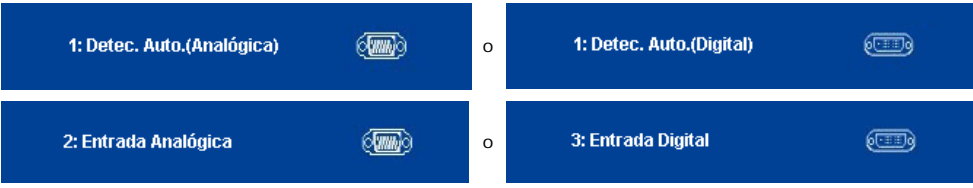

Active el equipo y el monitor para obtener acceso al OSD.

Este monitor es compatible con **ENERGY STAR**®.

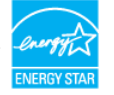

Sólo puede alcanzarse un nivel de consumo de energía cero desconectando el cable principal de la pantalla.

### **Asignación de terminales**

#### **Conector D-Sub de 15 terminales**

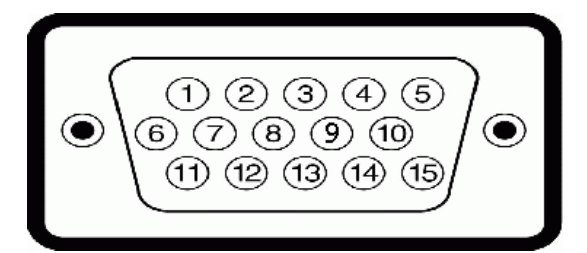

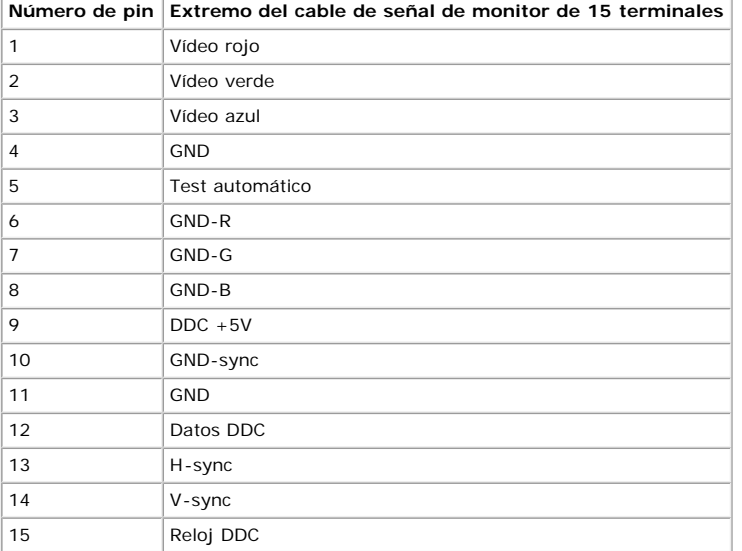

#### **Conector DVI sólo digital de 24 terminales**

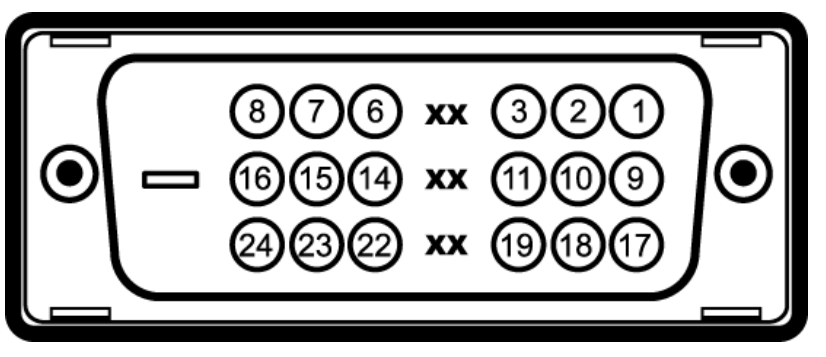

Nota: El terminal 1 está en la parte superior derecha.

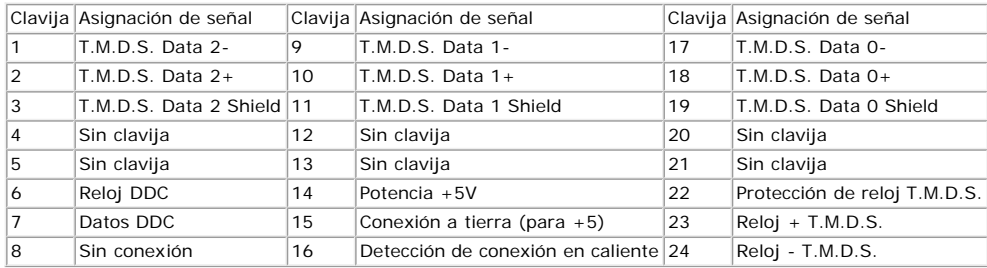

### <span id="page-5-0"></span>**Compatibilidad Plug and Play**

Puede instalar el monitor con cualquier sistema compatible con Plug and Play. El monitor proporciona automáticamente al PC los datos de identificación de reproducción extendida (EDID) utilizando protocolos de canal de datos de pantalla (DDC) para que el sistema puede configurarse y mejorar los ajustes de visionado. La mayoría de las<br>instalaciones realizadas son automáticas. Puede selecc

## **Especificaciones**

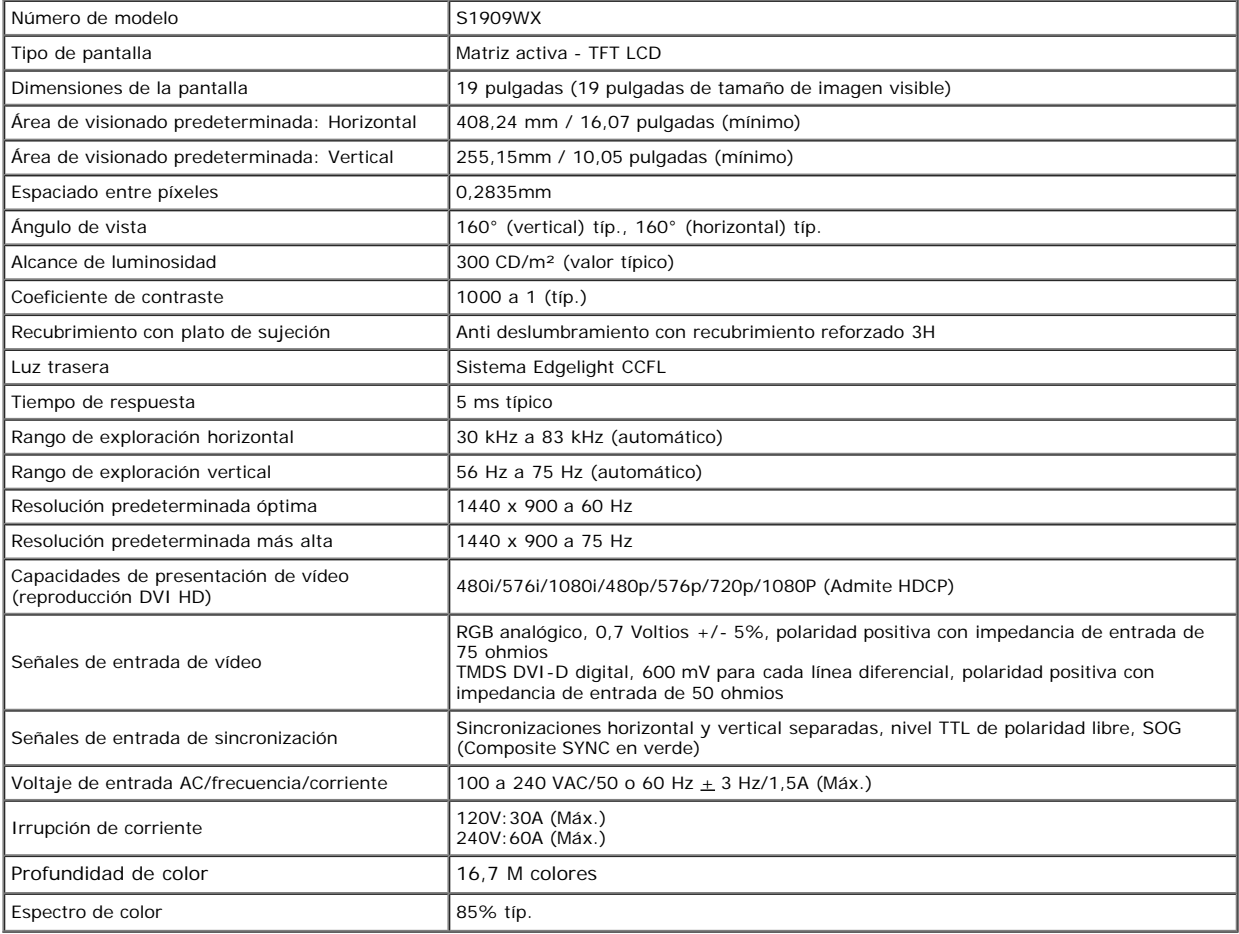

\*El espectro de color del monitor de panel plano Dell S1909W (típico) se basa en las normas CIE 1976 (85%) y CIE 1931 (72%).

### **Modos de muestra predeterminados**

La tabla siguiente muestra los modos predefinidos para los que Dell garantiza el tamaño y centrado de la imagen:

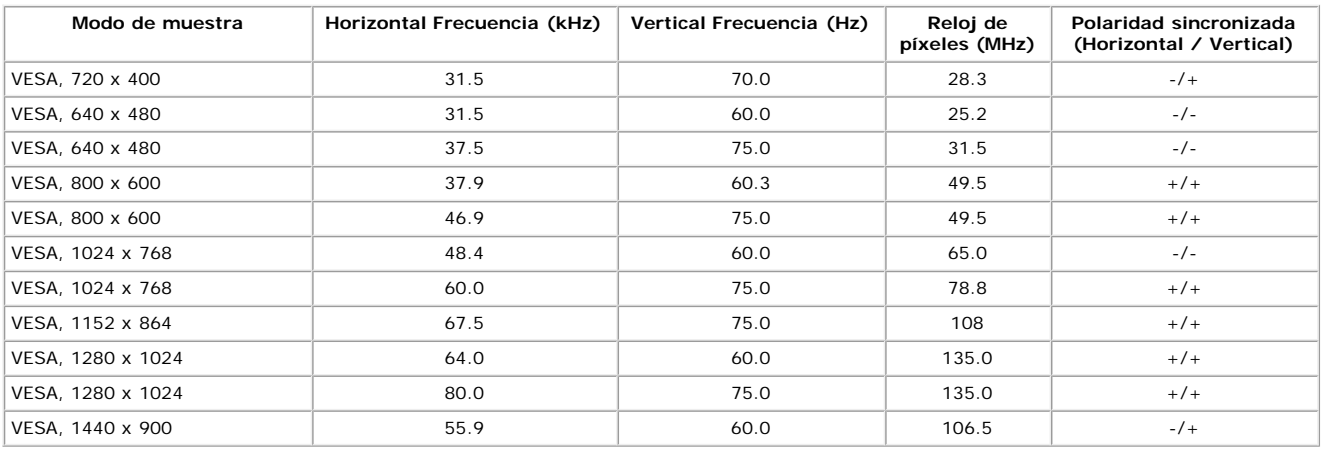

### **Característicasfísicas**

La tabla siguiente muestra las características físicas del monitor:

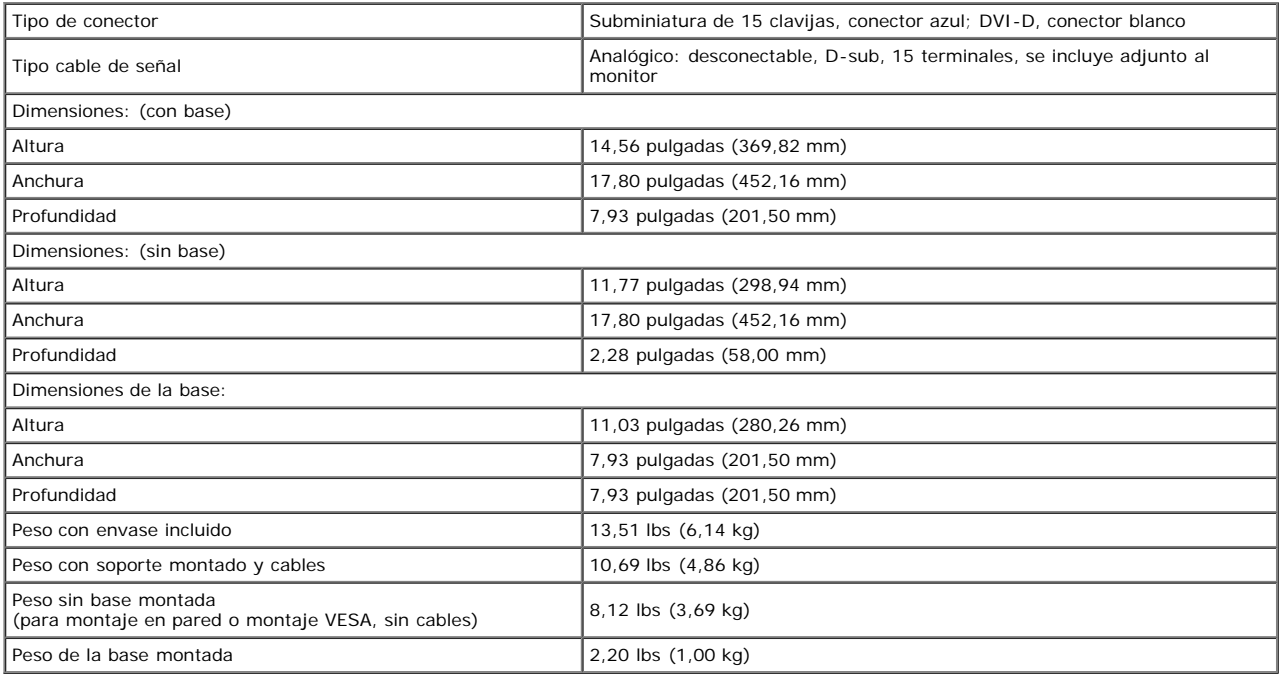

### **Características medioambientales**

La tabla siguiente muestra las condiciones medioambientales de su monitor:

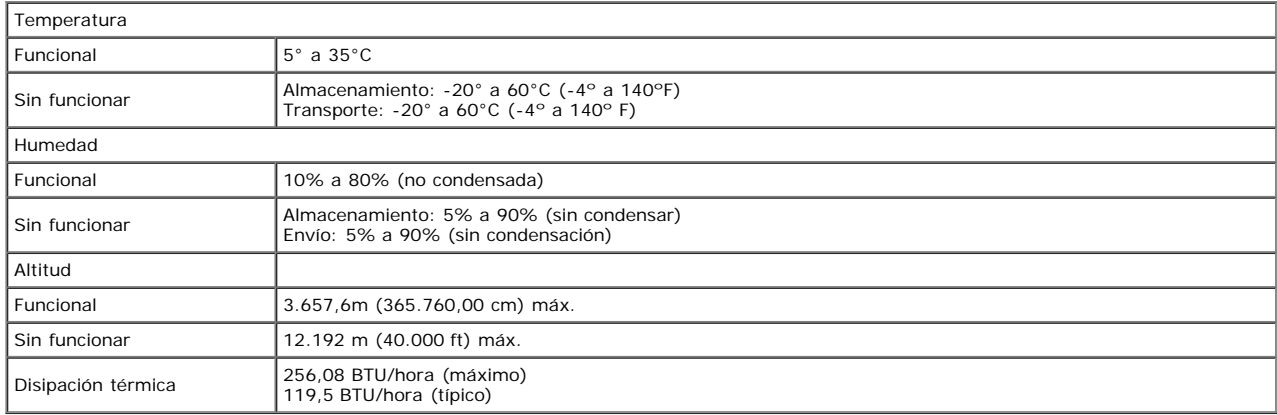

### **Política de píxel y calidad del monitor LCD**

Durante el proceso de fabricación del monitor LCD, no es extraño que uno o máx píxeles permanezcan fijos en un estado. El resultado visible es un píxel fijo que parece extremadamente oscuro, o muy brillante. Si el píxel permanece encendido permanentemente, se conoce como "punto brillante". Si el píxel permanece apagado permanentemente, se conoce como "punto oscuro". En caso todos los casos, dichos píxeles fijos son difíciles de apreciar y no reducen la calidad o usabilidad de la pantalla.<br>Las pantallas con entre 1 y 5 píxeles fijos se co

### **Cuidado del monitor**

**PRECAUCIÓN: Lea y siga las [instrucciones de seguridad](#page-28-0) antes de limpiar el monitor.**

#### **A** PRECAUCIÓN: Antes de limpiar el monitor, desenchufe el cable de corriente de la toma eléctrica.

Para conseguir los mejores resultados, siga la siguiente lista de instrucciones durante el desembalaje, limpieza o manipulación de su monitor:

- Para limpiar la pantalla antiestática, moje un paño limpio y suave en agua. Si es posible, utilice un tejido especial para la limpieza de pantallas o una solución adecuada
- a la protección antiestática. No utilice benceno, disolvente, amoniaco, limpiadores abrasivos o aire comprimido.<br>Utilice un paño caliente y ligeramente humedecido para limpiar los plásticos. No utilice detergentes de ningú  $\ddot{\phantom{0}}$ lechosa en el plástico.
- Si aprecia un polvo blanco cuando desembale el monitor, límpielo con un paño. Este polvo blanco se añade durante el envío del monitor.
- Trate el monitor con cuidado. Los plásticos de color oscuro pueden rayarse mostrando marcas blancas con mayor facilidad que los monitores de color claro.
- Para conservar la mejor calidad de imagen en su monitor, utilice un salvapantallas dinámico y apague su monitor mientras no se encuentre en uso.

[Volver a la página de contenidos](#page-0-0)

# **Configuración del monitor**

**Manual del usuario del monitor de panel plano Dell™ S1909WX**

- **[Instalación de la base](#page-9-1)**
- [Conexiones del monitor](#page-10-0)
- O [Organización de los cables](#page-11-0)
- [Instalar la barra de sonido Dell Soundbar \(opcional\)](#page-12-0)
- O [Desinstalación de la base](#page-12-1)

## <span id="page-9-1"></span><span id="page-9-0"></span>**Instalación de la base**

**NOTA: La base se entrega desinstalada cuando el monitor se envía desde la fábrica**

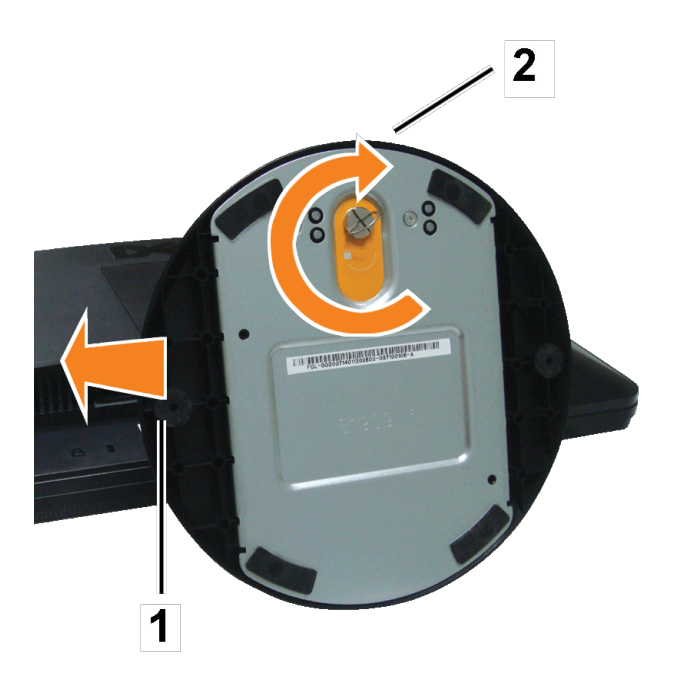

Después de colocar el panel del monitor sobre un paño suave, siga los pasos siguientes para instalar la base.

- 1. Coloque el monitor sobre una superficie plana.
- 2. Haga coincidir el surco de la base con el saliente del monitor.

### <span id="page-10-0"></span>**Conexiones del monitor**

**PRECAUCIÓN: Antes de empezar con cualquiera de los procedimientos de esta sección, siga las [instrucciones de seguridad](#page-28-1).**  $\triangle$ 

### **Conectar su monitor utilizando un cable VGA**

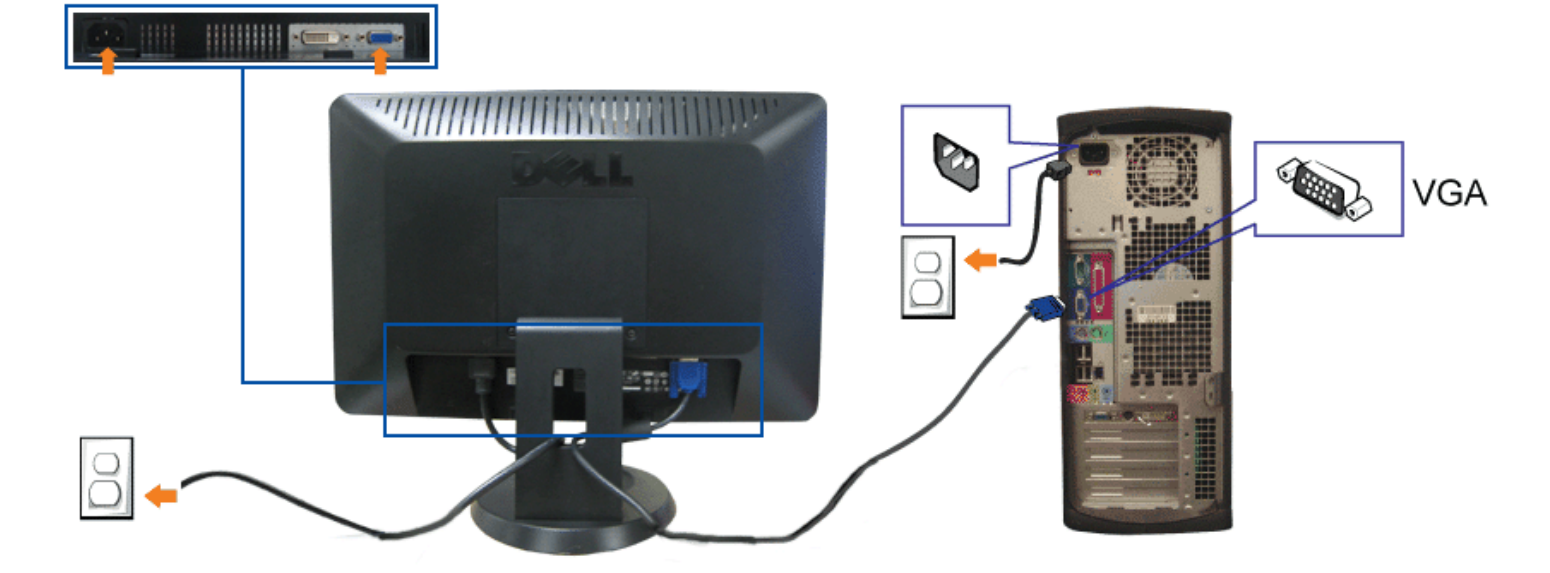

**Conectar su monitor utilizando un cable DVI (opcional)**

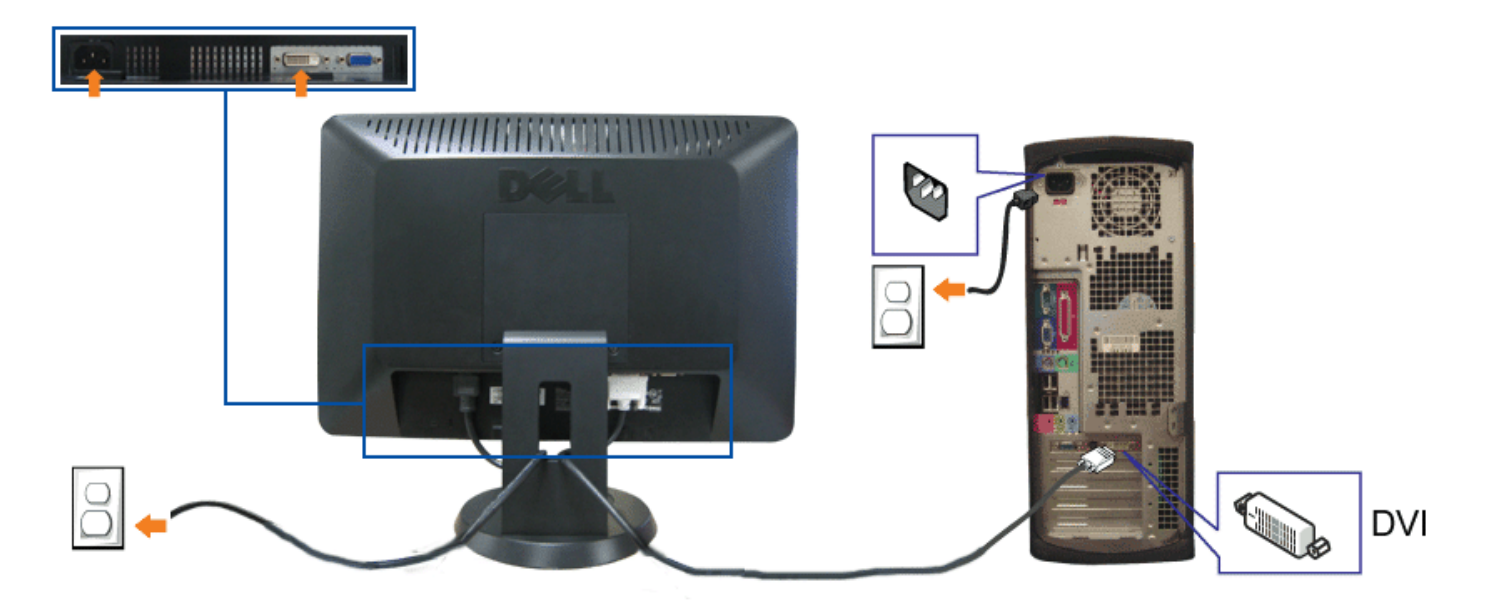

- **1.** Apague el equipo y desconecte el cable de corriente.
- **2.** Conecte el cable DVI blanco (opcional) o VGA azul a los conectores del equipo y el monitor.
- **3.** Conecte los cables de alimentación.
- 4. Encienda el monitor y el PC. Si no se ve la imagen, pulse el botón de selección de entrada y asegúrese de que se ha seleccionado la fuente de entrada correcta. Si<br>sigue sin ver la imagen, consulte Resolución de problema

## <span id="page-11-0"></span>**Organización de los cables**

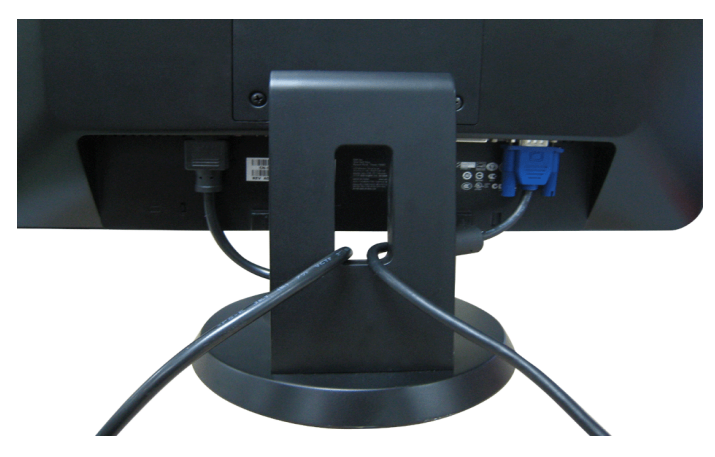

Después de conectar todos los cables necesarios al monitor y al PC, (consulte [Conexiones del monitor](#page-10-0) para conectar los cables), utilice la sujeción de cables para organizarlos correctamente tal y como se muestra arriba.

### <span id="page-12-0"></span>**Instalación de la barra de sonido Dell Soundbar**

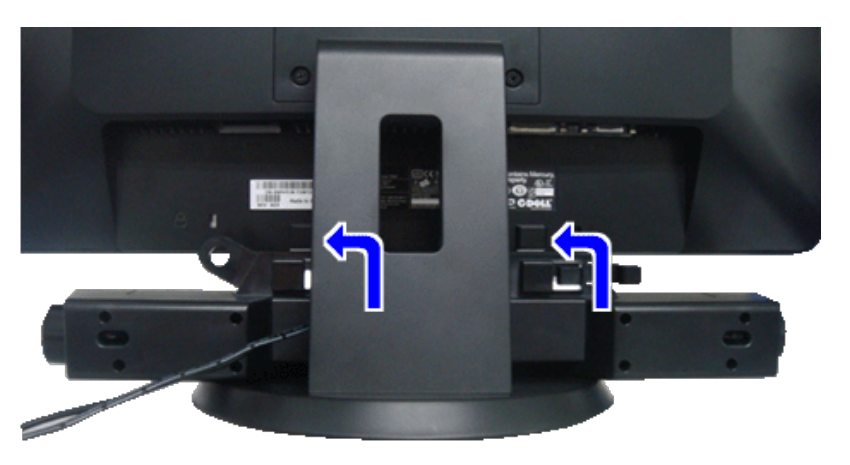

- **AVISO:** No utilizar con ningún otro dispositivo que no sea la barra de sonido Dell Soundbar. Ο
- **NOTA:** La salida de +12V DC del conector de alimentación de la barra de sonido Soundbar sirve únicamente para la barra de sonido Dell Soundbar. Ø
- 1. Observando el monitor desde la parte trasera, conecte la barra Soundbar alineando las dos ranuras con las dos pestañas a lo largo del extremo trasero del monitor.
- 2. Deslice la barra Soundbar hacia la izquierda hasta que encaje en su lugar.
- 3. Conecte el cable de alimentación desde la barra de sonido Soundbar al conector de alimentación Dell Soundbar del monitor.
- 4. Inserte le conector estéreo mini de color verde lima entre la parte trasera de la barra de sonido y el conector de salida de sonido del equipo.

## <span id="page-12-1"></span>**Desinstalación de la base**

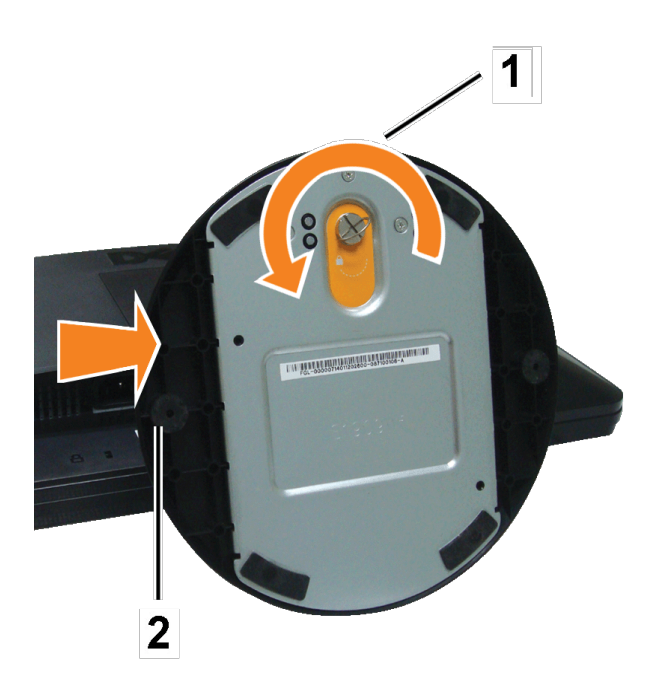

Después de colocar el panel del monitor sobre un paño suave, siga los pasos siguientes para desinstalar la base.

- 1. Coloque el monitor sobre una superficie plana.
- 2. Gire el tornillo hacia la izquierda para aflojar la base del monitor y el elevador.
- 3. Retire la base de la bisagra del monitor.

[Volver a la página de contenidos](#page-0-1)

### <span id="page-14-0"></span>**Uso del monitor**

**Manual del usuario del monitor de panel plano Dell™ S1909WX**

- Uso del panel frontal
- Uso del Menú OSD
- Ajuste de una resolución óptima
- Uso de la barra de sonido Dell (opcional)
- Uso del control de inclinación

### **Uso del panel frontal**

Use los botones del frontal del monitor para mejorar los ajustes de imagen.

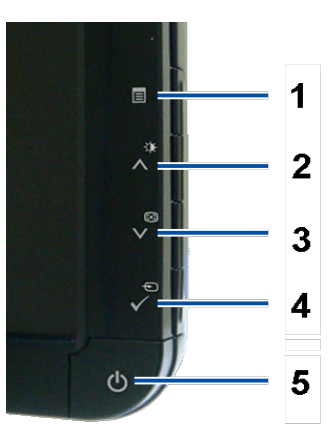

La tabla siguiente describe los botones del panel delantero.

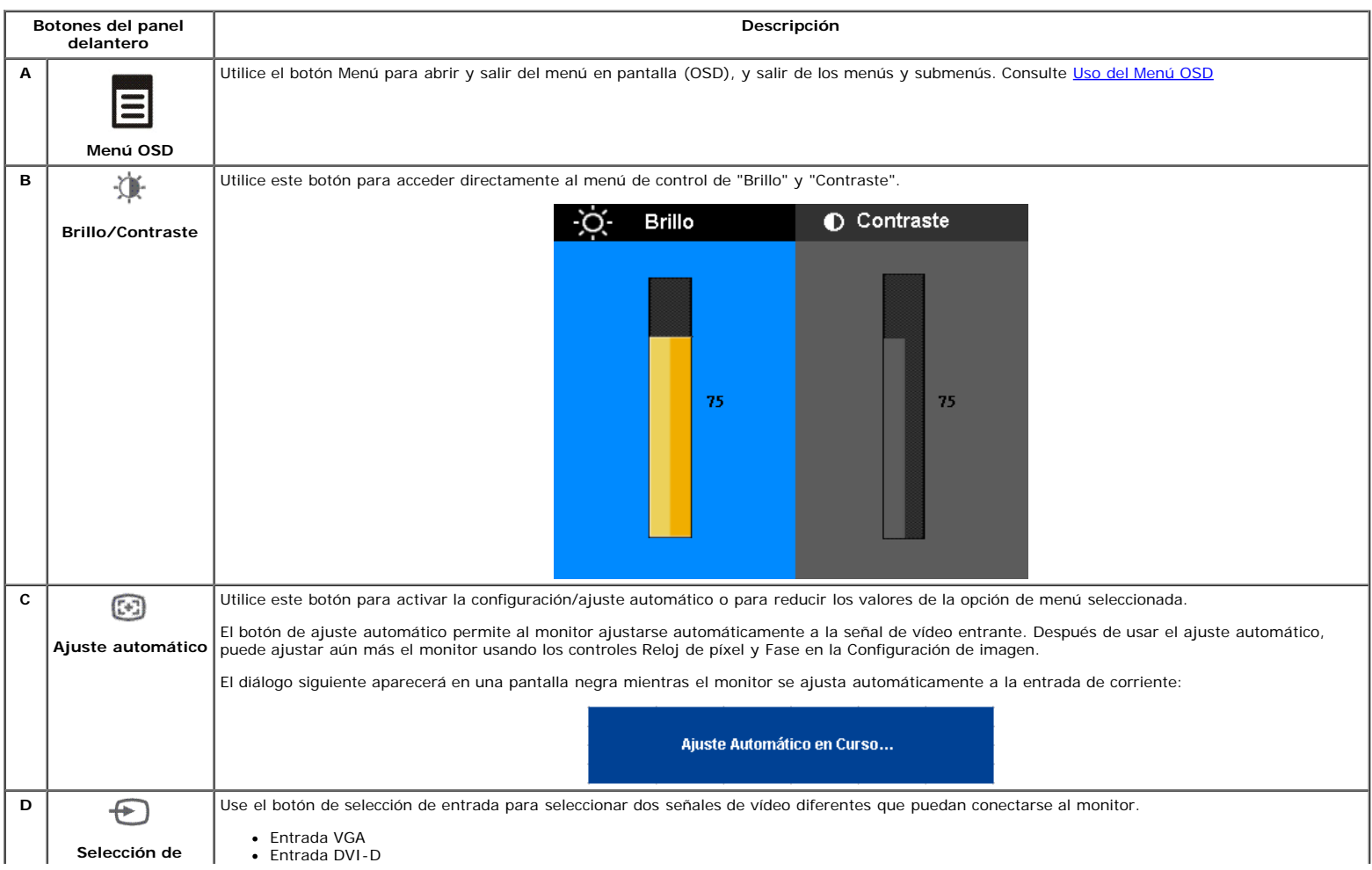

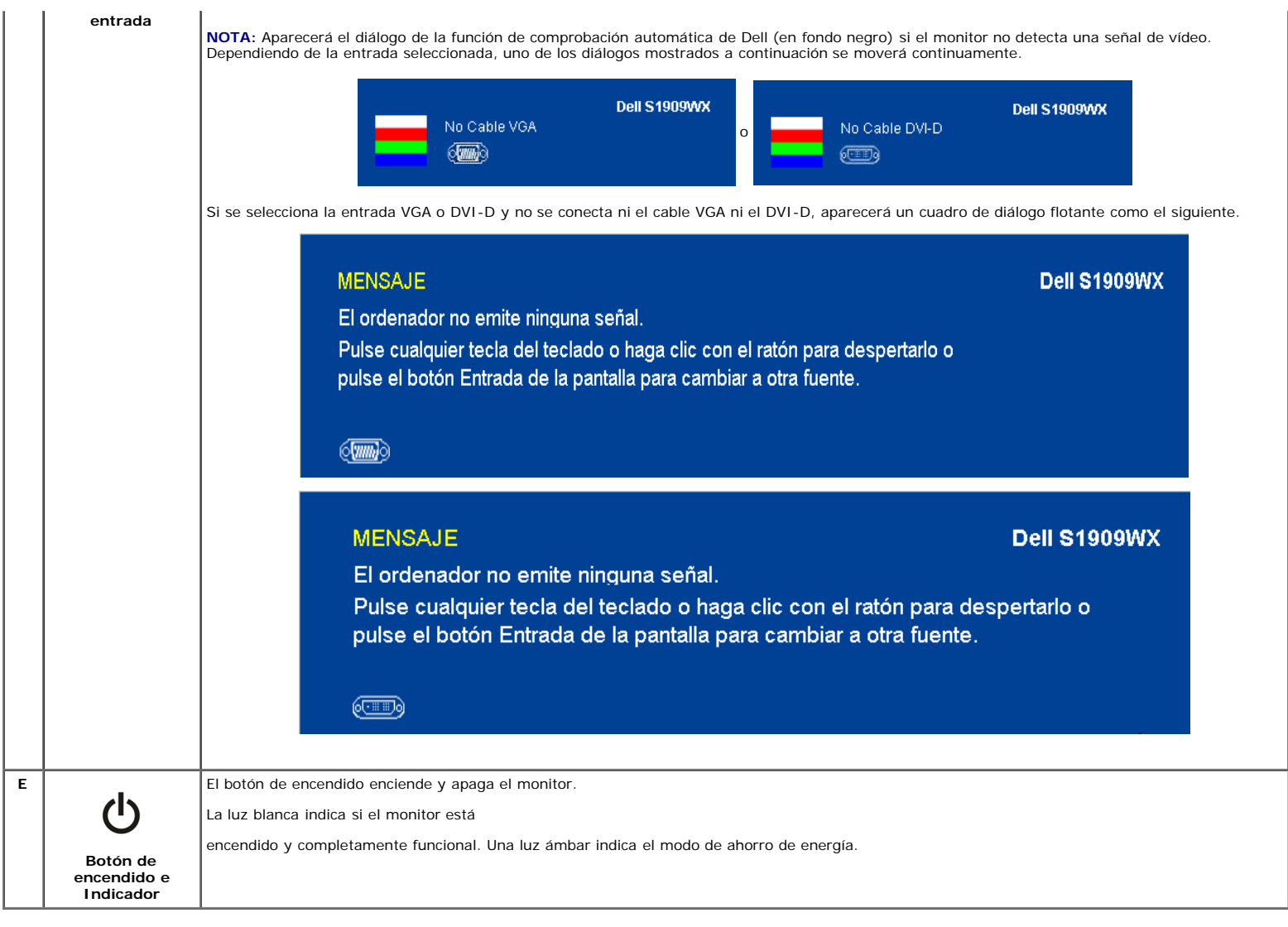

### **Uso del Menú OSD**

**NOTA:** Si cambia los ajustes y entra a continuación en otro menú, o sale del menú OSD, el monitor guarda automáticamente estos cambios. Estos cambios también se<br>guardan si los cambia y espera a que desaparezca el menú OSD

1. Pulse el botón Menu para abrir el menú OSD y ver el menú principal.

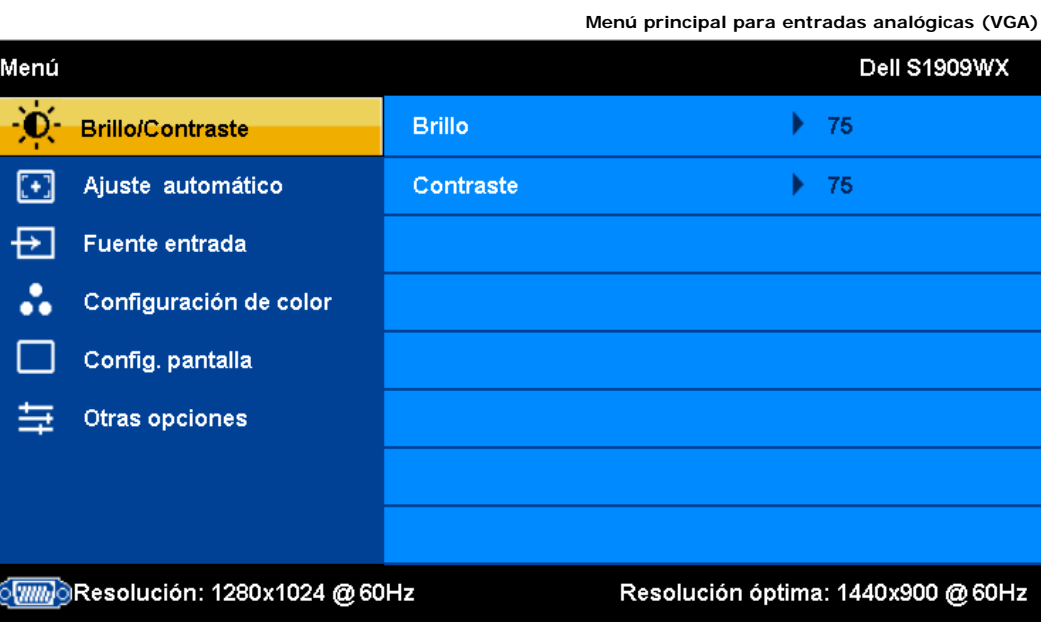

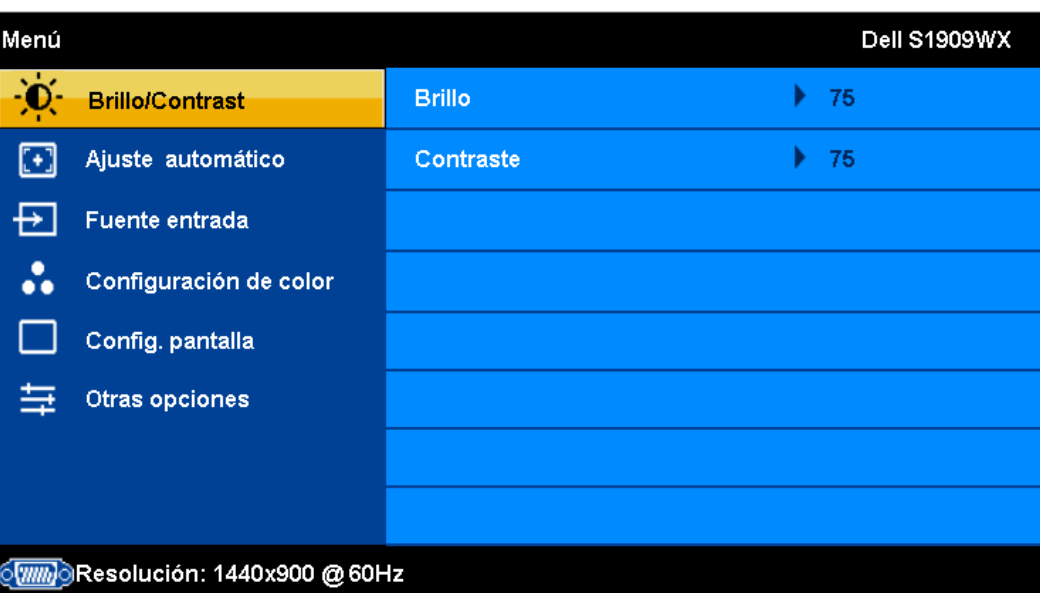

**Menú principal para entradas digitales (DVI)**

**o**

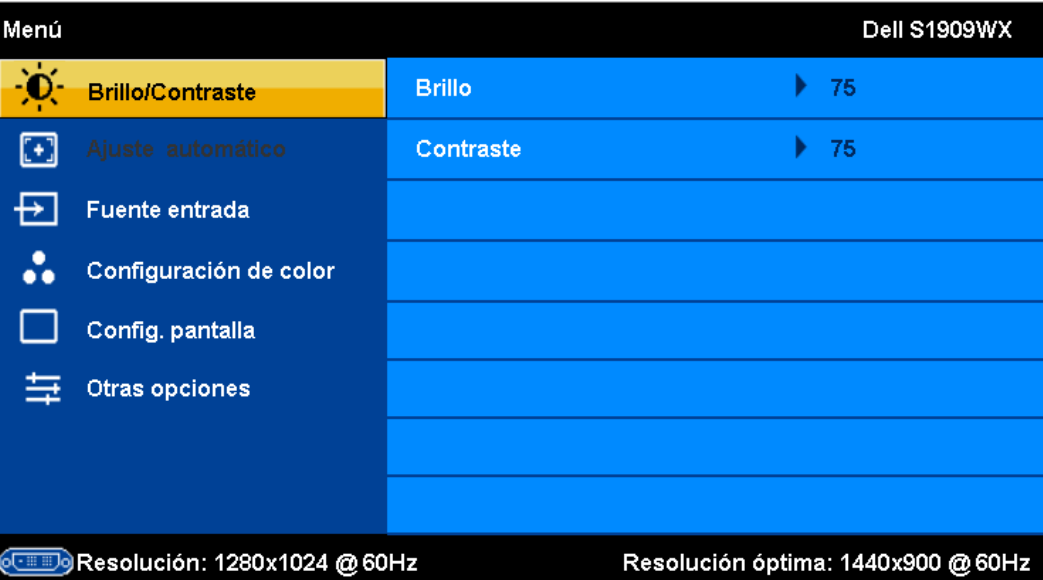

Menú Dell S1909WX - D Srillo/Contraste  $\blacktriangleright$  75 **Brillo**  $\boxdot$ Contraste  $\blacktriangleright$  75 日 - Fuente entrada  $\mathcal{L}_{\text{c}}$ Configuración de color  $\mathcal{L}$ Config. pantalla 章 Otras opciones Resolución: 1440x900 @ 60Hz

**NOTA:** Las opciones de posición y configuración sólo estarán disponibles mientras utiliza el conector analógico (VGA).

- 2. Pulse los botones **∧** y ∨ para moverse entre las opciones de configuración. Al moverse de un icono a otro, el nombre de la opción se resalta. Consulte la tabla a<br>- continuación para obtener una lista completa de todas l
- 
- 

5. Pulse  $\checkmark$  para acceder a la barra deslizante, y después los botones  $\land$  y  $\lor$ , según los indicadores del menú, para hacer cambios.

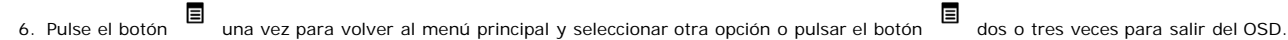

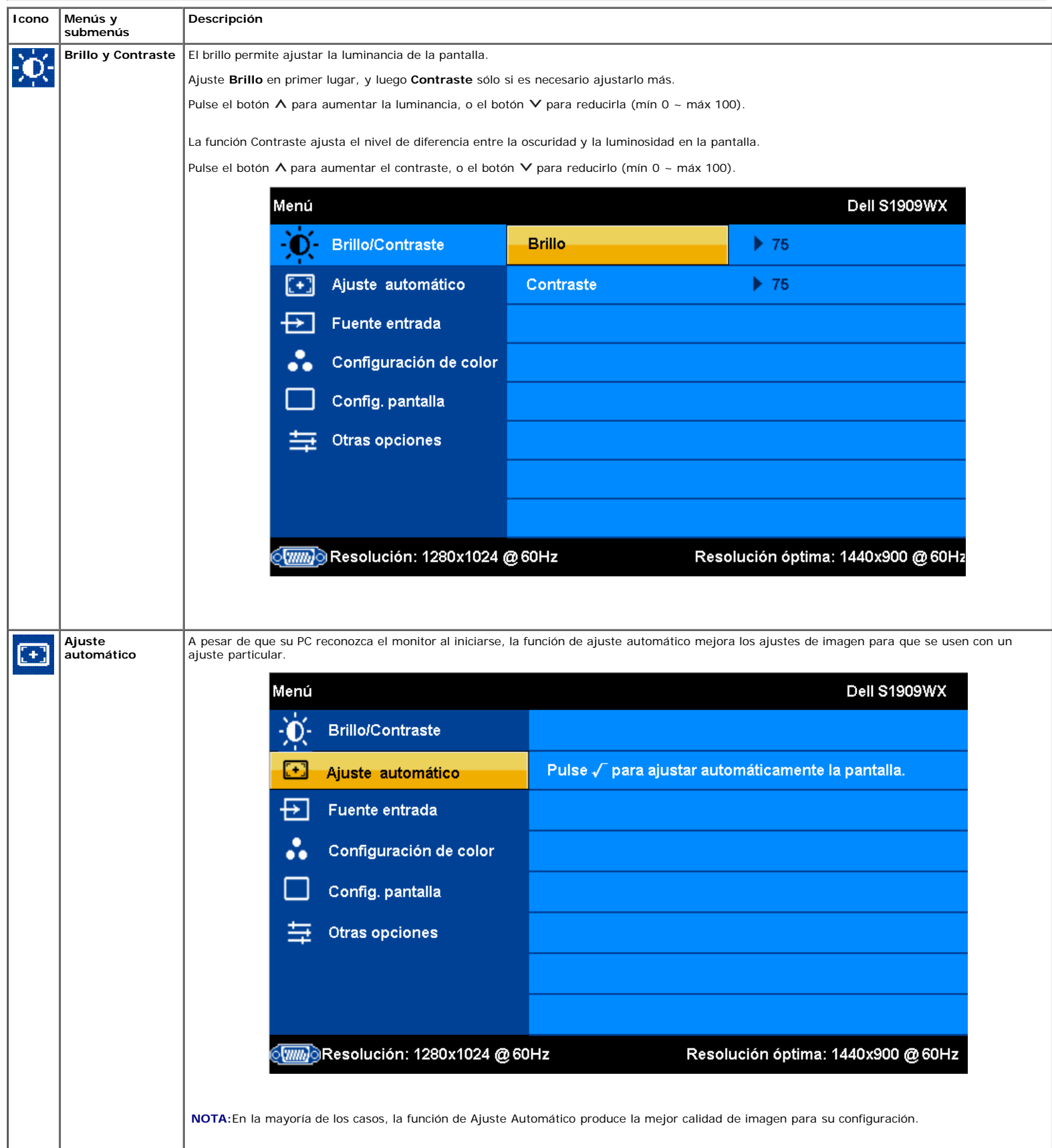

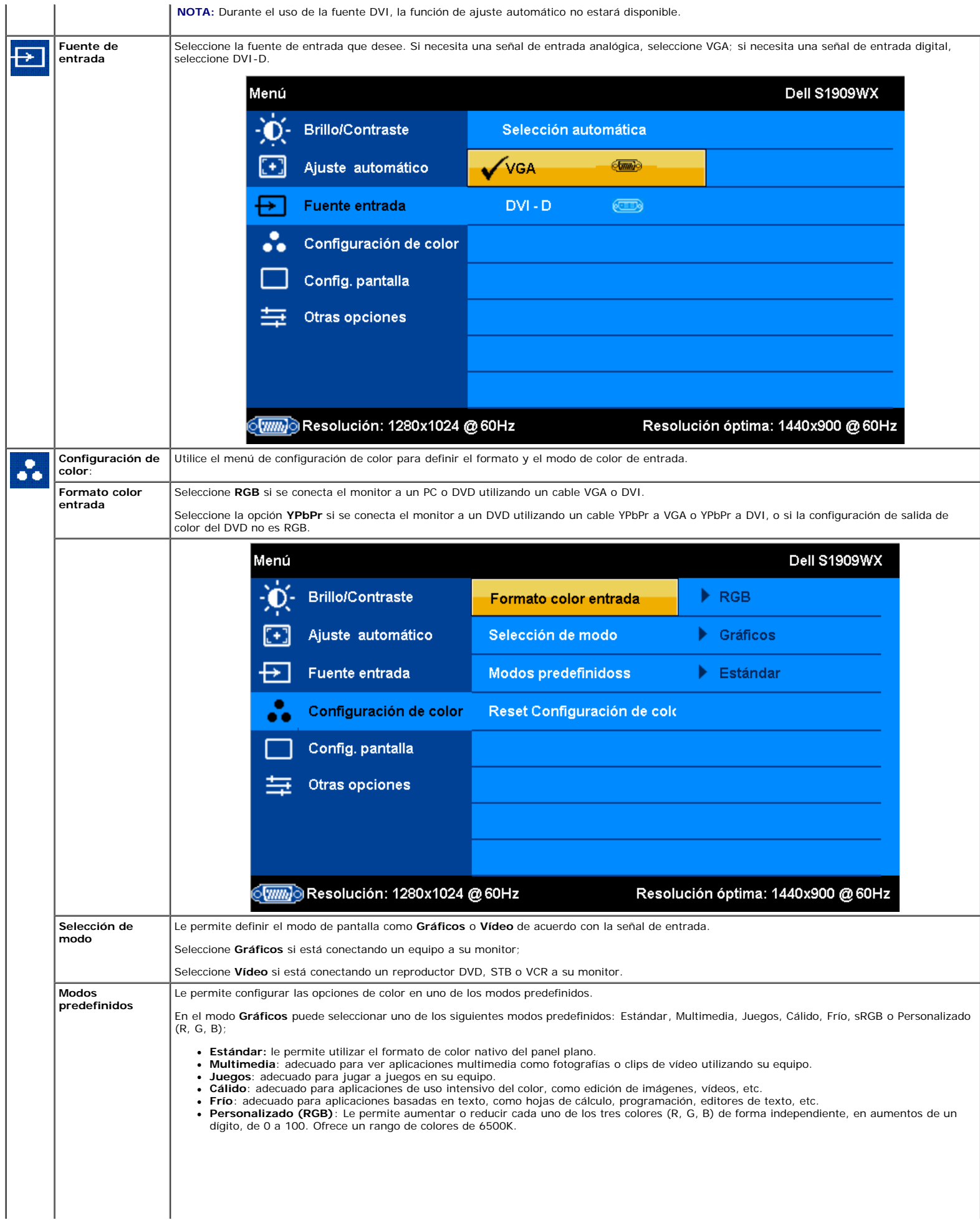

L.

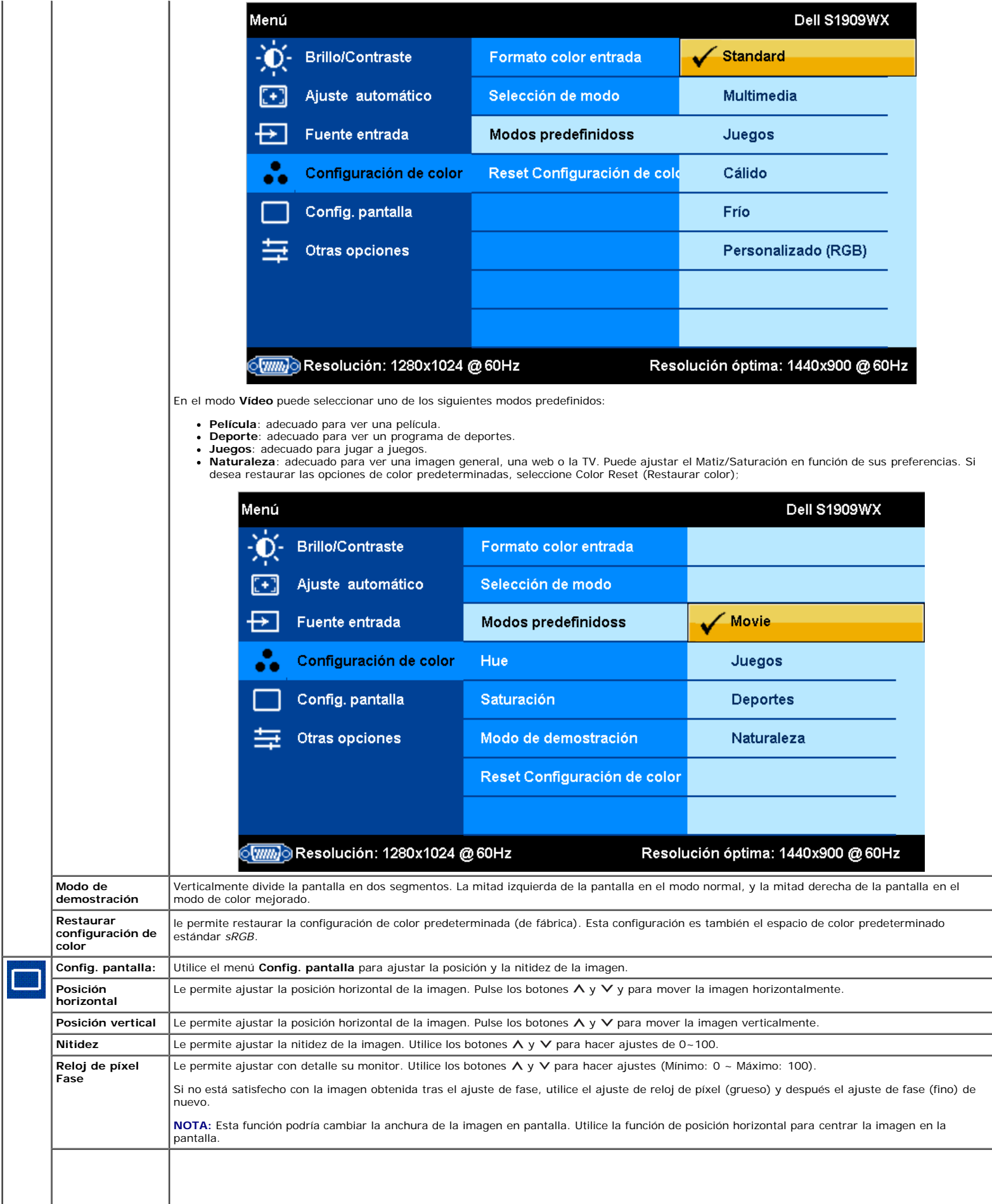

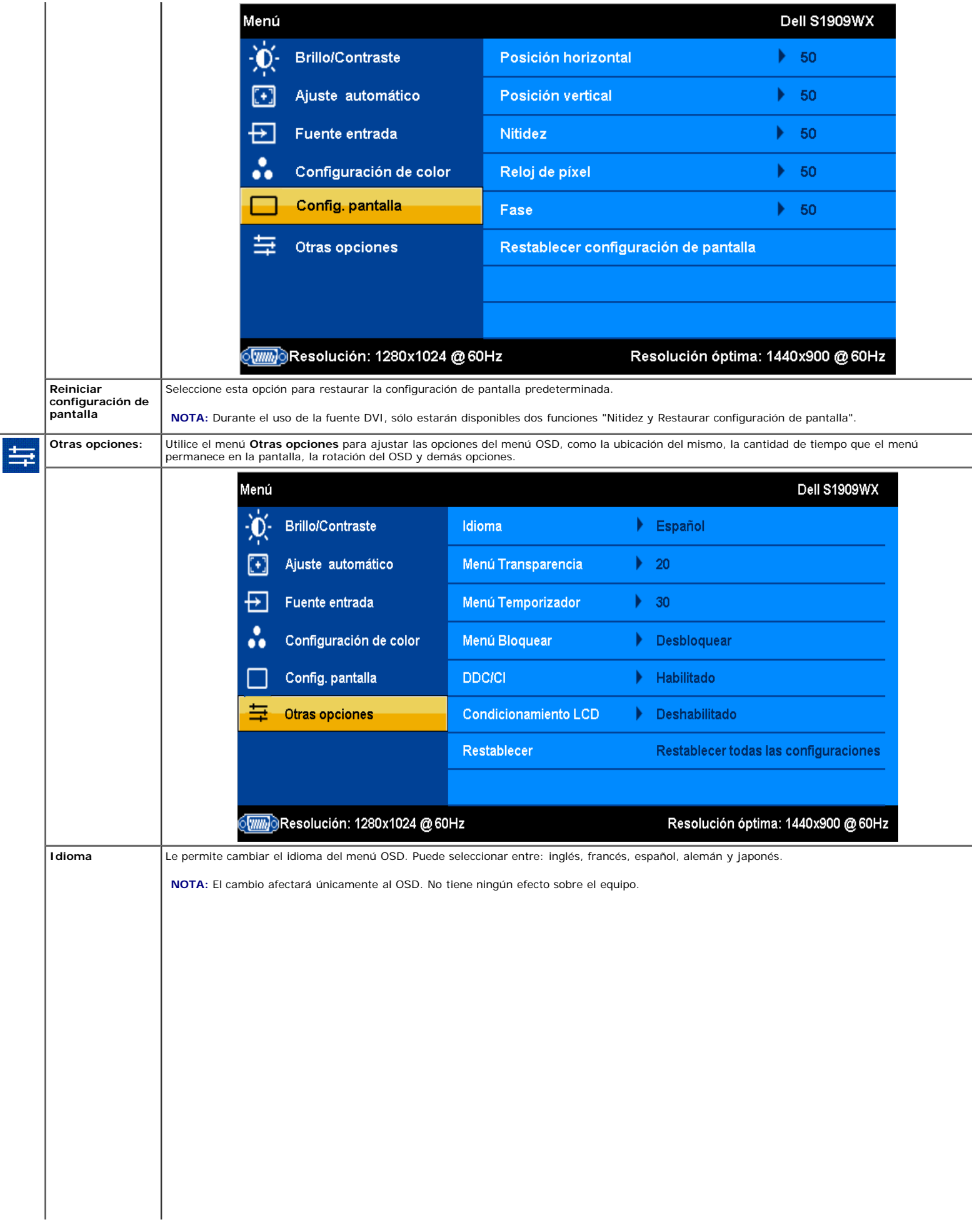

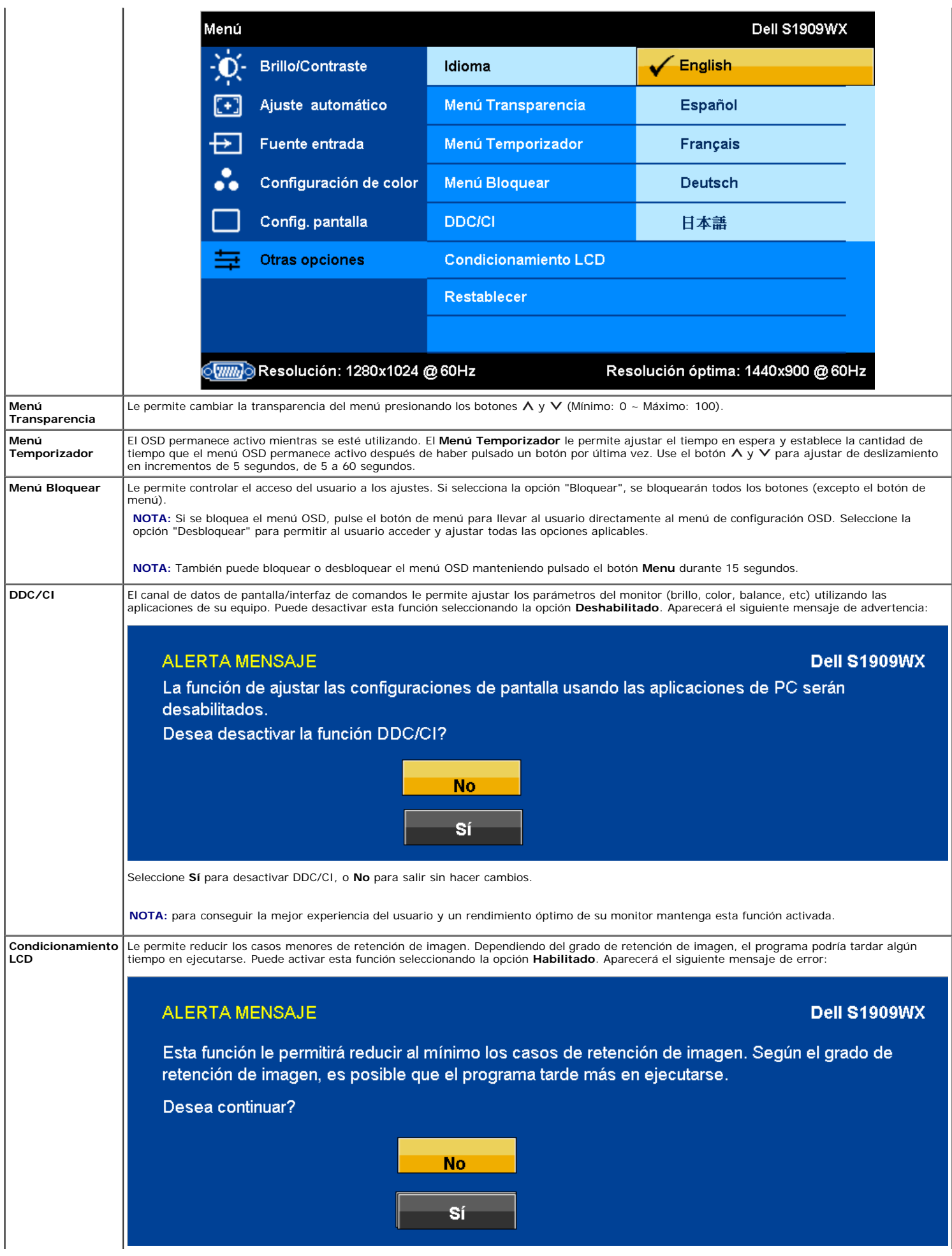

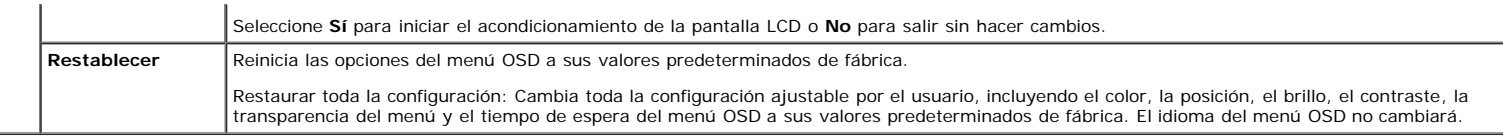

#### **Mensajes de advertencia OSD**

Uno de los mensajes de advertencia siguientes puede aparecer en la pantalla indicando que el monitor no está sincronizado.

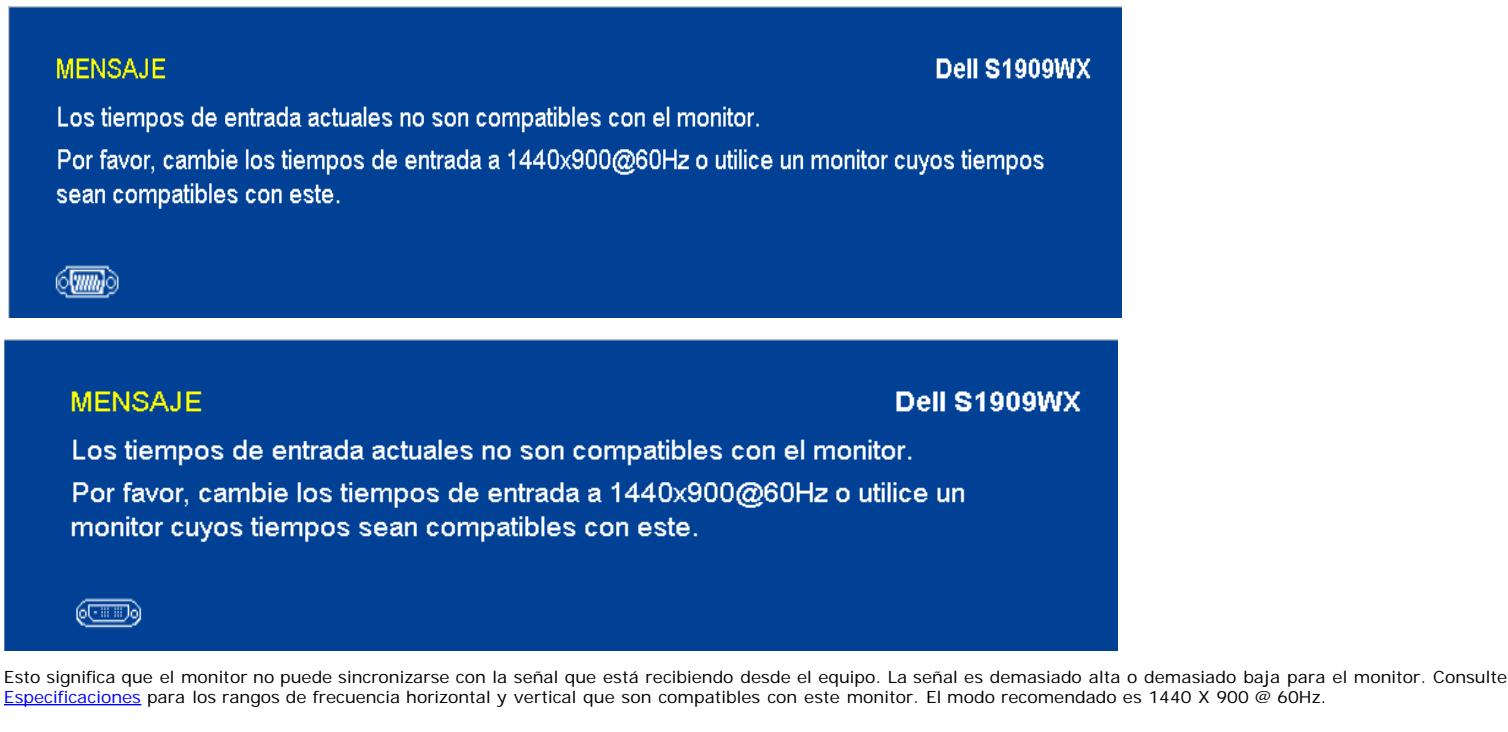

**AOTA:** El diálogo "Función de comprobación automática de Dell" aparecerá en la pantalla si el monitor no recibe una señal de vídeo.

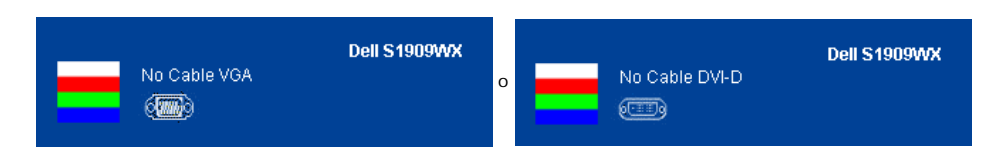

En ocasiones no aparece ningún mensaje de advertencia pero la pantalla aparece en blanco. Esto podría indicar que el monitor no se está sincronizando con el PC.

Consulte [Resolución de problemas](#page-24-0) para más información.

### **Ajuste de la resolución óptima**

- 1. Pulse el botón derecho del ratón sobre el escritorio y seleccione **Personalizar**.
- 2. Seleccione la dicha **Configuración de pantalla**. 3. Establezca la resolución de pantalla a 1440 x 900.
- 4. Pulse **Aceptar**.

Si no puede ver la opción 1440 x 900, puede que necesite actualizar su controlador gráfico. Dependiendo de su equipo, realice alguno de los siguientes procedimientos.

Si dispone de un equipo de sobremesa o portátil Dell:

Acceda a **support.dell.com**, introduzca su etiqueta de servicio y descargue el controlador más actualizado para su tarjeta gráfica.

Si está utilizando un equipo de otra marca (portátil o de sobremesa):

- Acceda al sitio de soporte de su equipo y descargue los controladores gráficos más actualizados.
- Acceda al sitio web de su tarjeta gráfica y descargue los controladores gráficos más actualizados.

### **Uso de la barra de sonido Dell (opcional)**

La barra Dell Soundbar es un sistema estéreo de dos canales adaptable a pantallas Dell de panel plano. La barra Soundbar dispone de un control de volumen giratorio y de encendido/apagado para ajustar el nivel de sistema general, un indicador LED verde de energía y dos conexiones para sonido en auriculares.

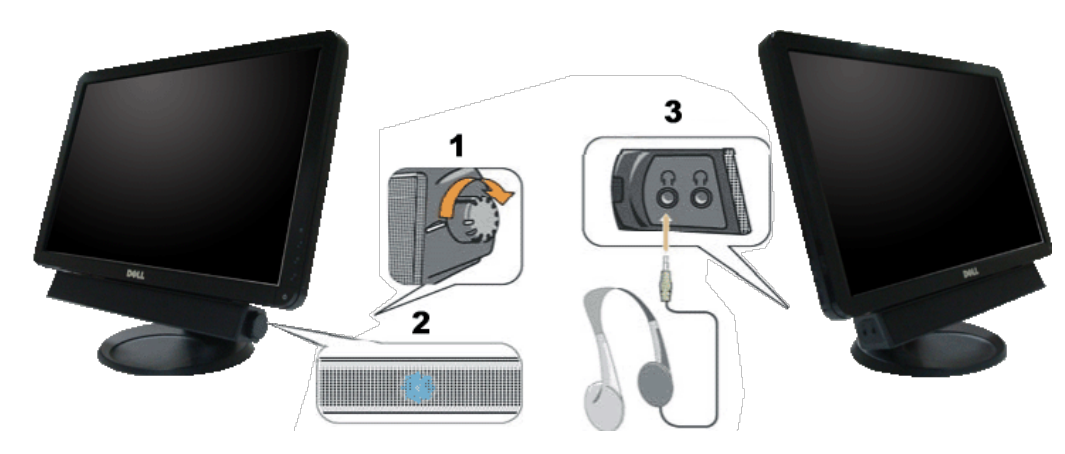

- **1.** Control de alimentación / volumen
- **2.** Indicador de encendido
- **3.** Conectores de auricular

### **Uso del control de inclinación**

Puede ajustar el monitor para que se ajuste a sus necesidades de visionado.

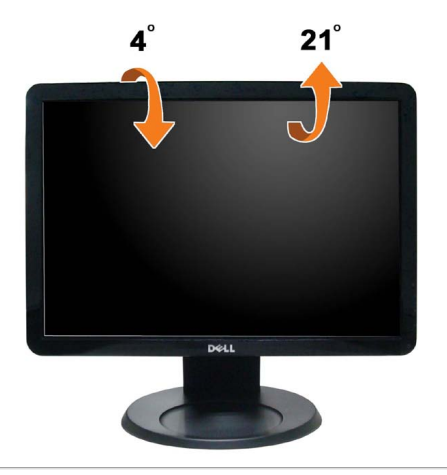

[Volver a la página de contenidos](#page-0-0)

# <span id="page-24-1"></span><span id="page-24-0"></span>**Solución de problemas**

#### **Monitor de panel plano Dell™ S1909WX**

- **O** Prueba automática
- **Problemas usuales**
- Problemas generales del producto
- **Problemas con la barra Dell Soundbar**

**APRECAUCIÓN:** Antes de empezar con cualquiera de los procedimientos de esta sección, siga las [instrucciones de seguridad](#page-28-2).

## **Test automático**

El monitor le proporciona una función de comprobación automática que verifica que el monitor funciona adecuadamente. Si el monitor y el PC están conectados correctamente pero la pantalla del monitor permanece oscura, ejecute la comprobación automática de la manera siguiente:

- 1. Apague el PC y el monitor.
- 2. Desconecte el cable del vídeo de la parte trasera del Pc. Para asegurarse de que la comprobación automática funciona correctamente, extraiga los cables digitales (conector blanco) y análogo (conector azul) de la parte trasera del PC.
- 3. Encienda el monitor.

Aparecerá el cuadro de diálogo flotante en la pantalla (contra un fondo negro) si el monitor no detecta una señal de vídeo y está funcionando correctamente. Cuando se encuentre en el modo de comprobación automática, la luz LED permanece en blanco. Dependiendo también de la entrada seleccionada, uno de los diálogos que se muestra a continuación será examinado en la pantalla.

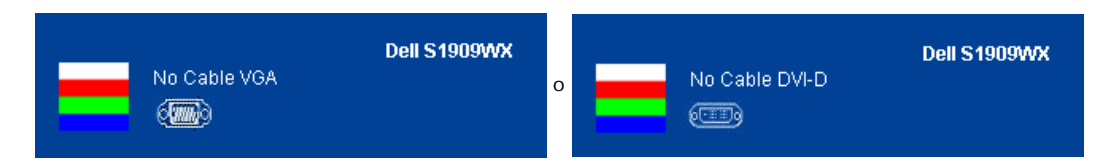

- 4. Este cuadro también aparece durante el funcionamiento normal del sistema si el cable del vídeo se desconecta o resulta dañado.
- 5. Apague el monitor y vuelva a conectar el cable del vídeo; encienda el PC y el monitor.

Si la pantalla de su monitor permanece vacía después de llevar a cabo el procedimiento anterior, compruebe el controlador de vídeo y el equipo, ya que el monitor funciona correctamente.

**AOTA:** La función de prueba automática no está disponible para los modos de vídeo S-Video, Compuesto y en Componentes.

## **Diagnóstico integrado**

Su monitor dispone de una herramienta de diagnóstico integrado que le ayudará a determinar si el problema que experimenta es un problema de su monitor, o del sistema informático y la tarjeta gráfica.

**NOTA:** Puede ejecutar el diagnóstico integrado sólo si desconecta el cable de vídeo y el monitor se encuentra en el *modo de prueba*.

Para realizar el diagnóstico integrado:

- 1. Asegúrese de que la pantalla está limpia (que no existan partículas de polvo en la superficie de la pantalla).
- 2. Desconecte el cable de vídeo de la parte trasera del equipo o el monitor. El monitor pasará entonces al modo de comprobación.
- -a 3. Mantenga pulsados los botones  $\Box$  y  $\land$  simultáneamente en el panel delantero durante 2 segundos. Aparecerá una pantalla gris.
	- 4. Inspeccione con cuidado si existen anormalidades en la pantalla. -ÒF
- 5. Presione el botón  $\bigwedge$  de nuevo en el panel delantero. El color de la pantalla cambiará a rojo.
- 6. Inspeccione si existen anormalidades en la pantalla.
- 7. Repita los pasos 5 y 6 para verificar las pantallas verde, azul y blanca.

La prueba habrá finalizado cuando aparezca la pantalla en blanco. Para salir, pulse de nuevo el botón  $\bigwedge$ 

Si no detecta ninguna anormalidad en la pantalla después de utilizar la herramienta de diagnóstico integrada, significa que el monitor funciona correctamente. Compruebe la tarjeta de vídeo y el equipo.

净

## **Mensajes de advertencia OSD**

Uno de los mensajes de advertencia siguientes puede aparecer en la pantalla indicando que el monitor no está sincronizado.

#### **MENSAJE**

Los tiempos de entrada actuales no son compatibles con el monitor.

Por favor, cambie los tiempos de entrada a 1440x900@60Hz o utilice un monitor cuyos tiempos sean compatibles con este.

 $\langle \overline{\mathbb{Z}} \mathbb{Z} \rangle$ 

### **MENSAJE**

Dell S1909WX

Dell S1909WX

Los tiempos de entrada actuales no son compatibles con el monitor.

Por favor, cambie los tiempos de entrada a 1440x900@60Hz o utilice un monitor cuyos tiempos sean compatibles con este.

#### $\sqrt{2}$

Esto significa que el monitor no puede sincronizarse con la señal que está recibiendo desde el equipo. La señal es demasiado alta o demasiado baja para el monitor. Consulte en [Especificaciones del monitor](#page-4-0) los rangos de frecuencia horizontal y vertical compatibles con este monitor. El modo recomendado es 1440 X 900 @ 60Hz.

En ocasiones no aparece ningún mensaje de advertencia pero la pantalla aparece en blanco. Esto podría indicar también que el monitor no se está sincronizando con el PC o que el monitor está en el modo de ahorro de energía.

### **Problemas usuales**

La tabla siguiente contiene información general sobre problemas usuales en este tipo de monitores y posibles soluciones.

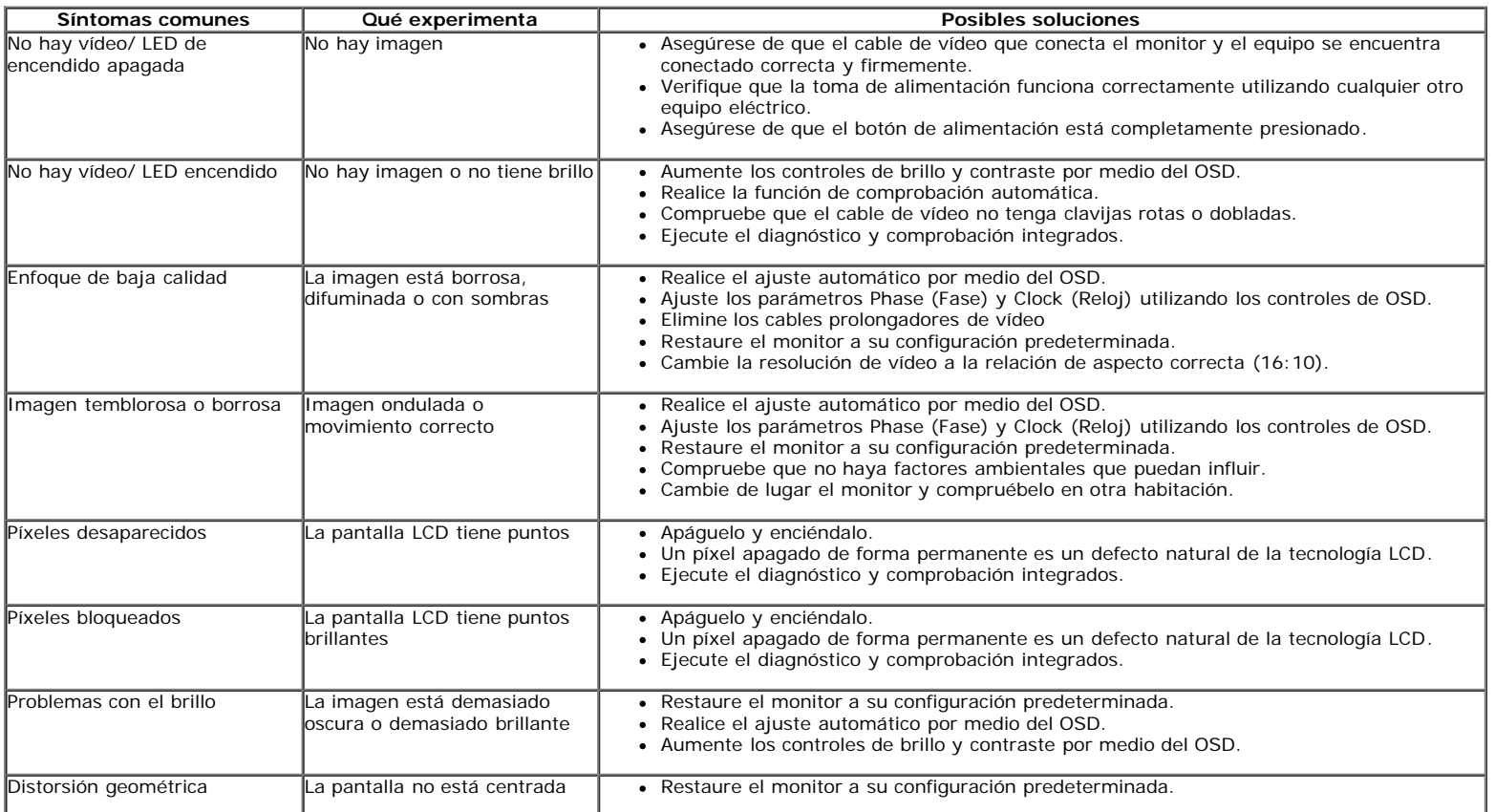

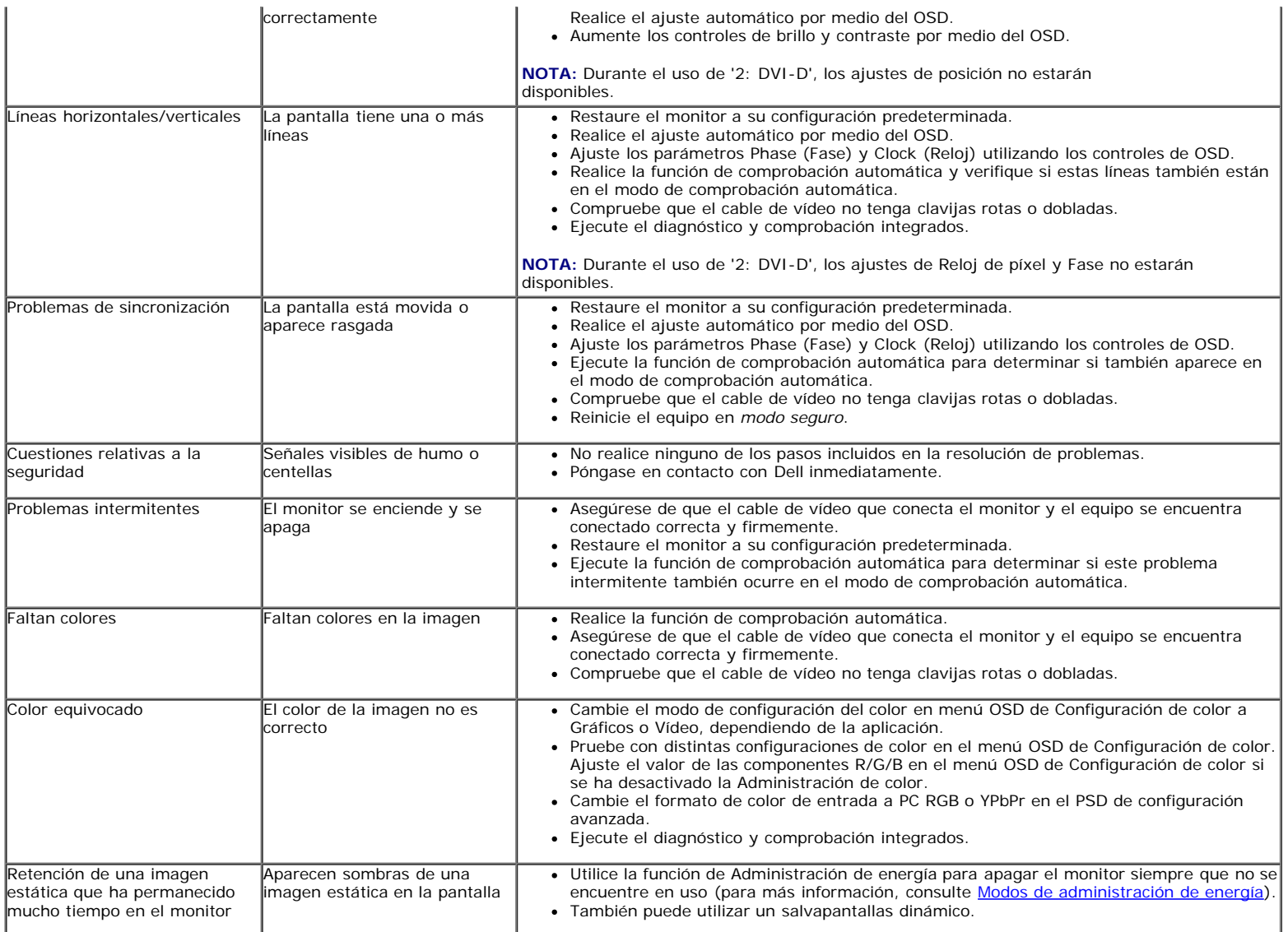

# **Problemas específicos del producto**

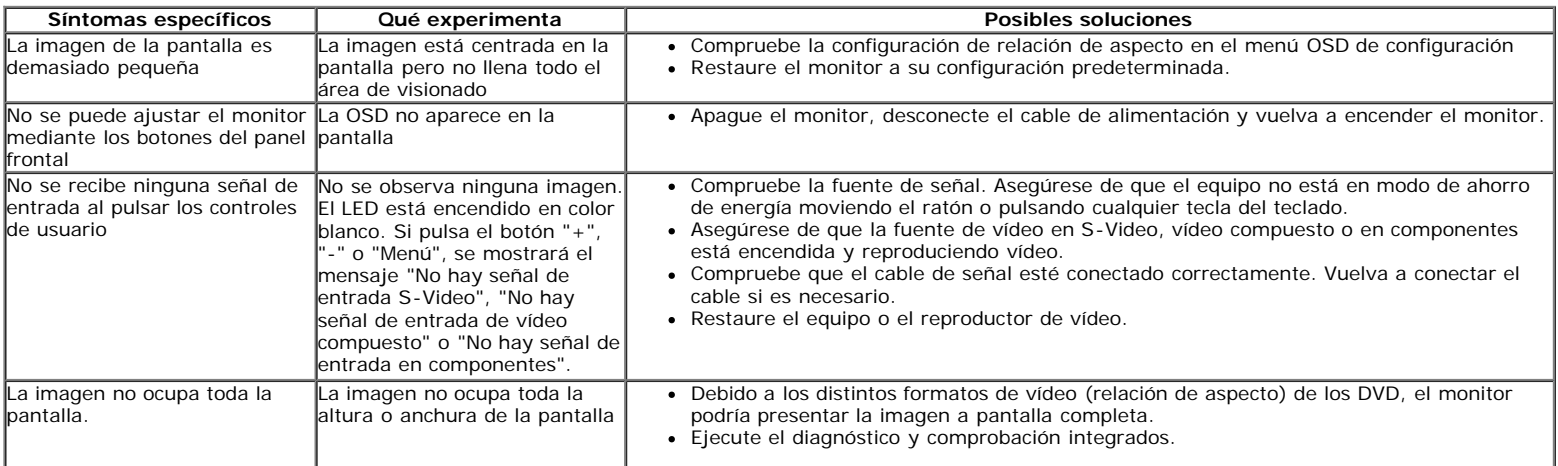

**NOTA:** Si selecciona el modo DVI-D, la función de **Ajuste automático** no estará disponible.

# **Problemas con la barra Dell™ Soundbar**

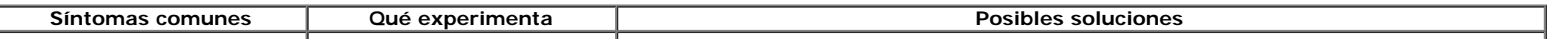

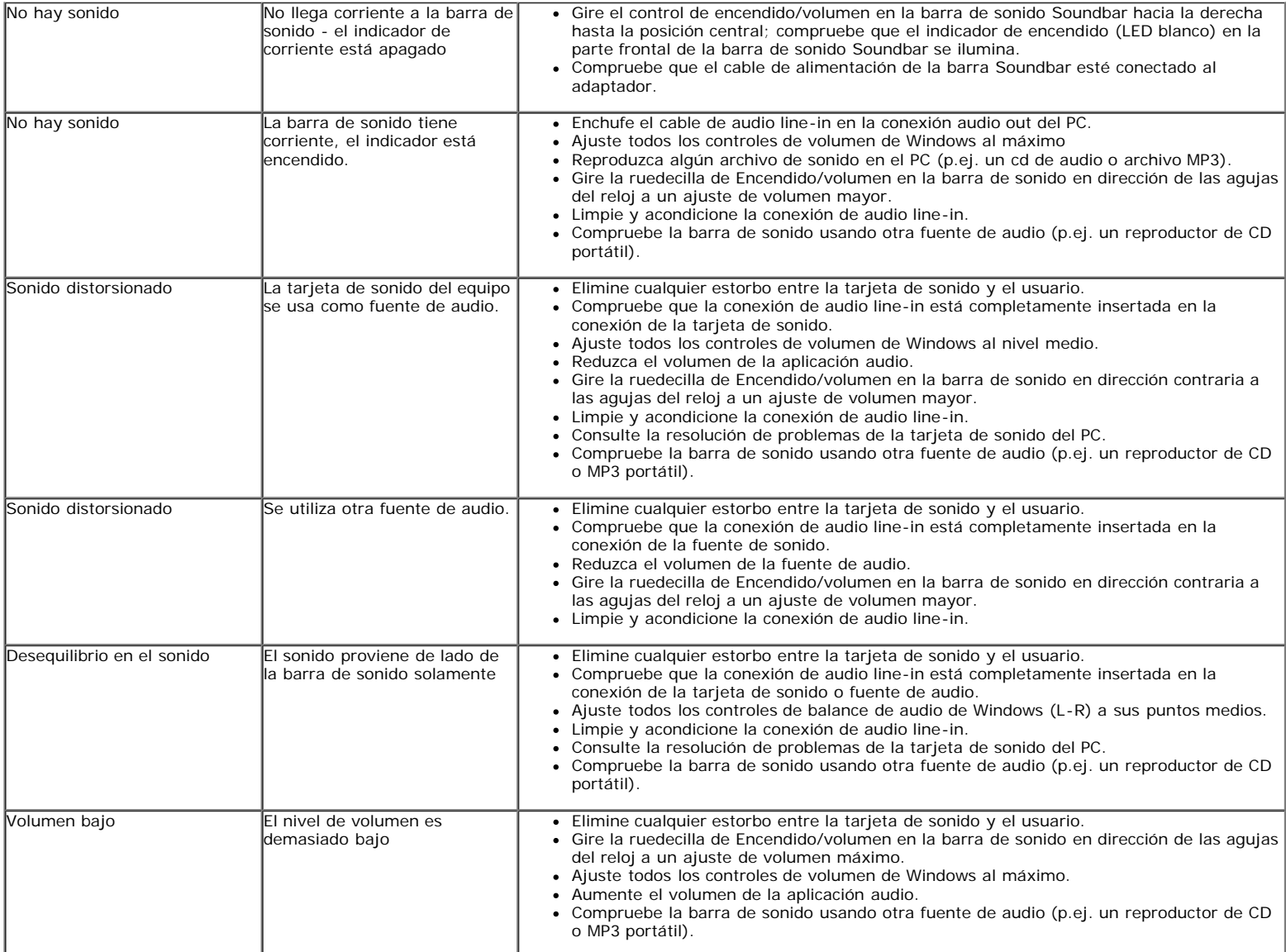

[Volver a la página de contenidos](#page-0-0)

## <span id="page-28-1"></span><span id="page-28-0"></span>**Apéndice Guía de Usuario del Monitor de Pantalla Plana S1909WX de Dell™**

- **[Instrucciones de seguridad](#page-28-2)**
- [Declaración FCC \(sólo para EE.UU.\)](#page-28-3)
- [Contactar con Dell](#page-28-4)

## <span id="page-28-2"></span>**CAUTION: Instrucciones de seguridad**

**PRECAUCIÓN:** Uso de controles, ajustes o procedimientos distintos de los especificados en esta documentación podría resultar exzona a choque, peligro eléctrico, y/o riesgos mecánicos.

Para más información sobre las instrucciones de seguridad, consulte la *Guía de Información del Producto*.

# <span id="page-28-3"></span>**Declaración FCC (sólo para EE.UU.)**

Si desea más información sobre la Nota FCC y el resto de información reglamentaria, consulte la página web de normativas en www.dell.com/regulatory\_compliance.

# <span id="page-28-4"></span>**Contactar con Dell**

**Los clientes en Estados Unidos pueden llamar al 800-WWW-DELL (800-999-3355).**

**NOTA:** Si no tiene una conexión a Internet activa, puede encontrar información de contacto en su factura de compra, Ø nota de entrega, recibo o catálogo de productos Dell.

**Dell proporciona varias opciones de soporte y de servicio en línea o por teléfono. La disponibilidad varía dependiendo del país y el producto, y puede que algunos servicios no estén disponibles en su zona. Para ponerse en contacto con Dell para asuntos de ventas, soporte técnico, o servicio al cliente:**

- **1.** Visite **support.dell.com**.
- **2.** Seleccione su país o región en el menú desplegable **Elija un País/Región** en la parte inferior de la página.
- **3.** Haga clic en **Póngase en Contacto con Nosotros** en la parte izquierda de la página.
- **4.** Seleccione el servicio o el enlace de soporte apropiado según sus necesidades.
- **5.** Elija el método de contacto con Dell que le sea más cómodo.

[Volver a la página de contenidos](#page-0-0)